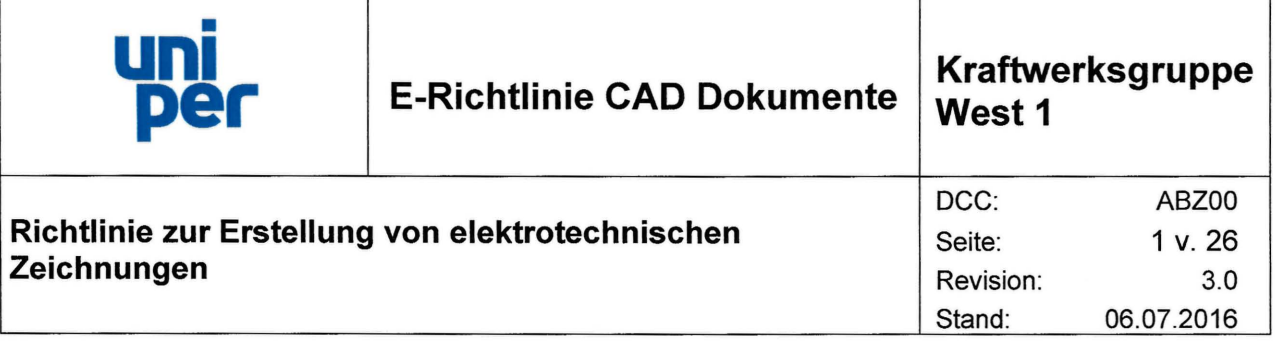

#### **Geltungsbereich**

Die "Richtlinie zur Erstellung von elektrotechnischen Zeichnungen" ist verbindlich für alle abzuwickelnden Projekte, welche die Infrastruktur der Uniper Kraftwerksgruppe West 1 betreffen und für alle an diesen Projekten Beteiligten, einschließlich der externen Auftragnehmer.

#### Mitgeltende Unterlagen

- >- Dokumentationsrichtlinie
- >- Dokumentenartenschlüssel (DCC)
- >- AKZ-Richtlinie
- $\triangleright$  DIN EN ISO 7200
- $\triangleright$  DIN EN ISO 5457
- >- DIN IS0128-50
- $\triangleright$  DIN 824
- >- DIN EN ISO 128-20
- >- DIN EN ISO 3098-0
- >- DIN 1080

#### Herausgegeben von

Uniper Kraftwerke GmbH Kraftwerksgruppe West 1 Kraftwerk Scholven Glückaufstraße 56 45896 Gelsenkirchen Tel.: +49 (0)209/601-6697

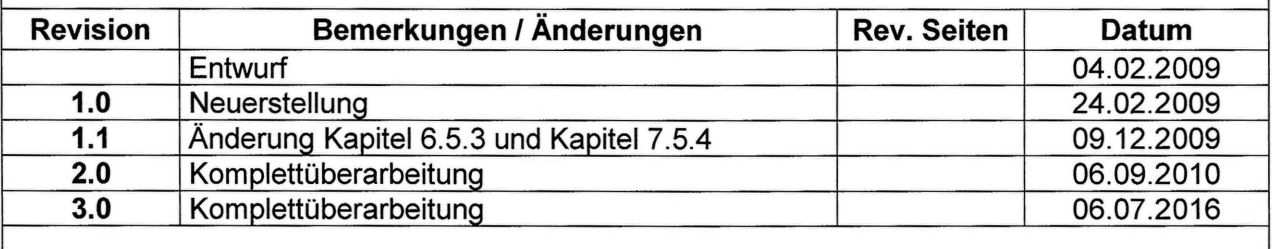

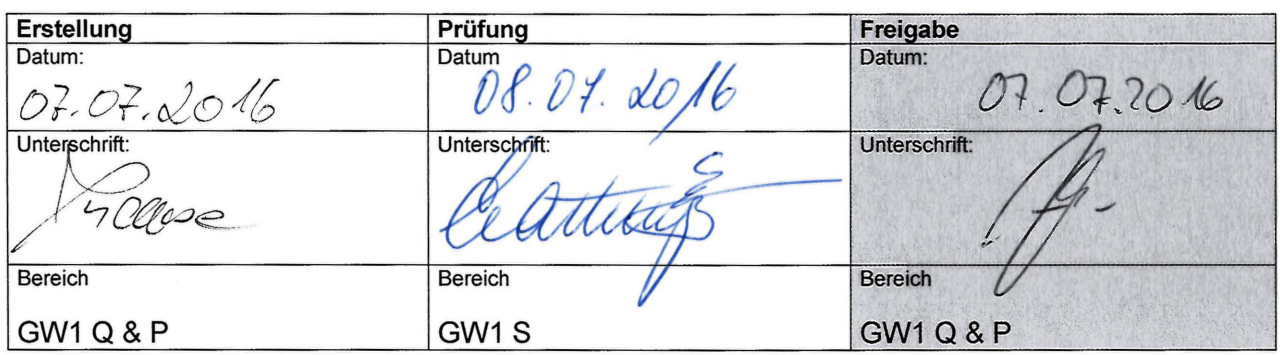

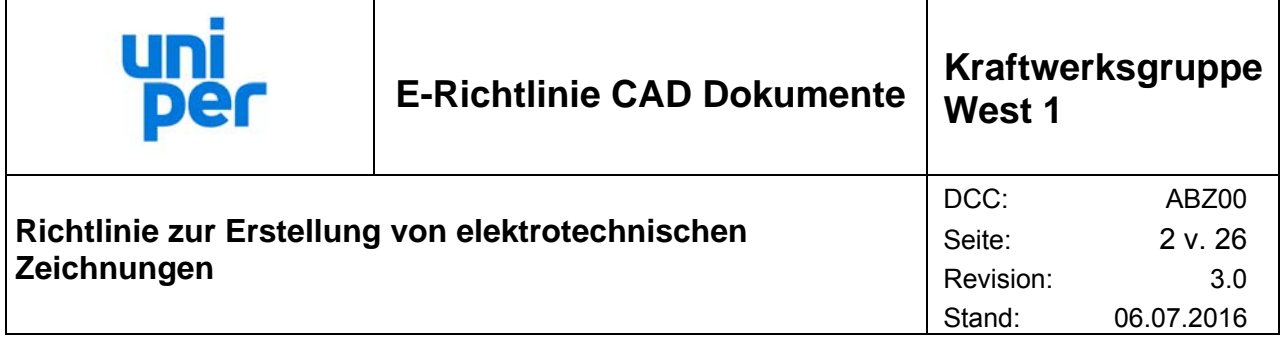

 $\overline{\mathbf{1}}$ 

# Inhaltsverzeichnis

 $\overline{\mathbf{I}}$ 

 $\mathbf{r}$ 

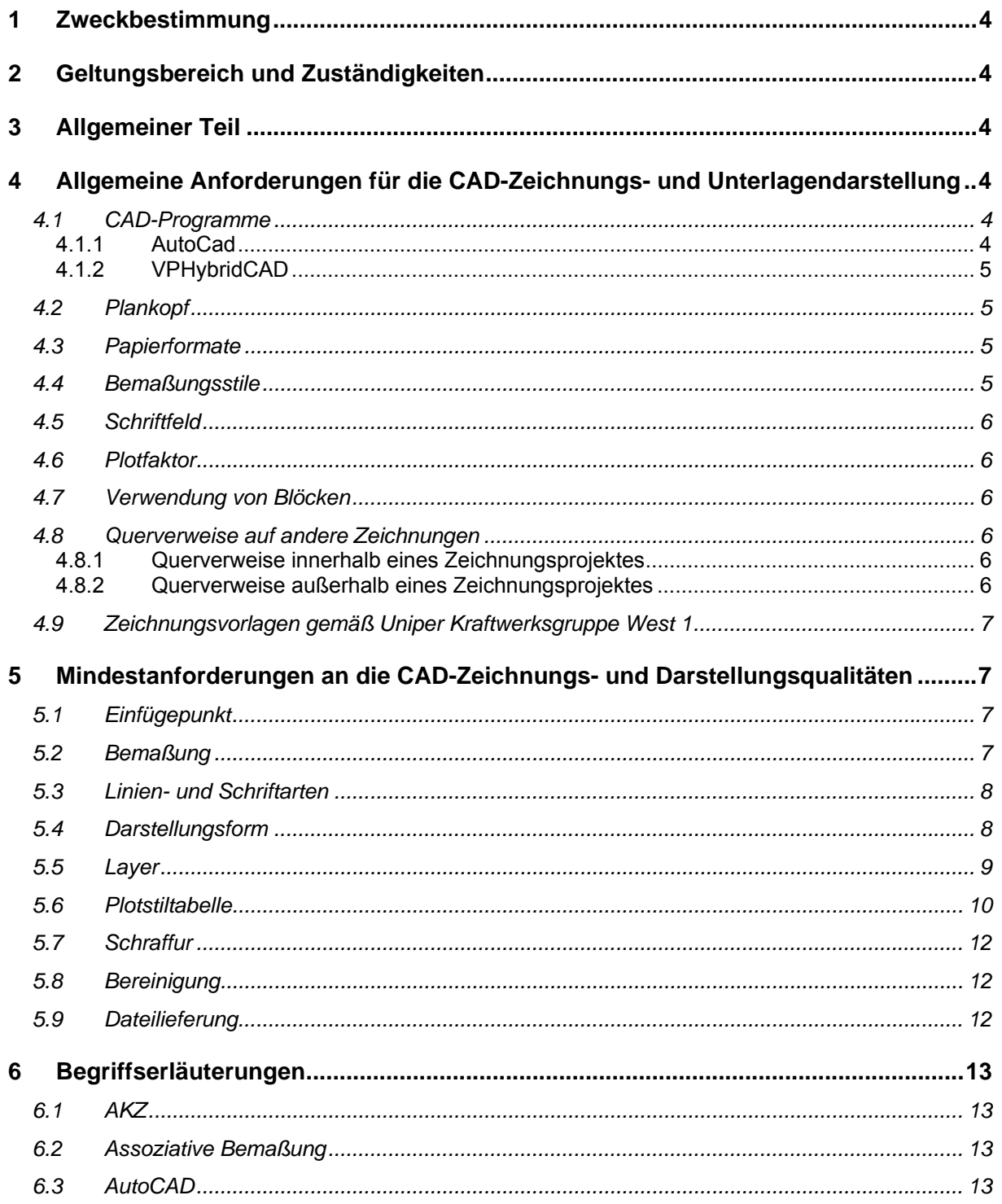

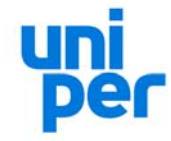

# **E-Richtlinie CAD Dokumente**

Kraftwerksgruppe<br>West 1

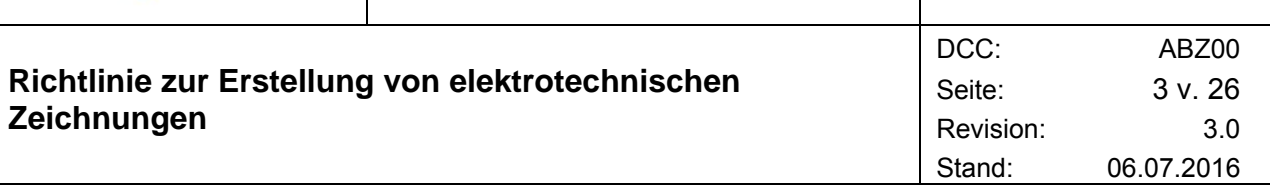

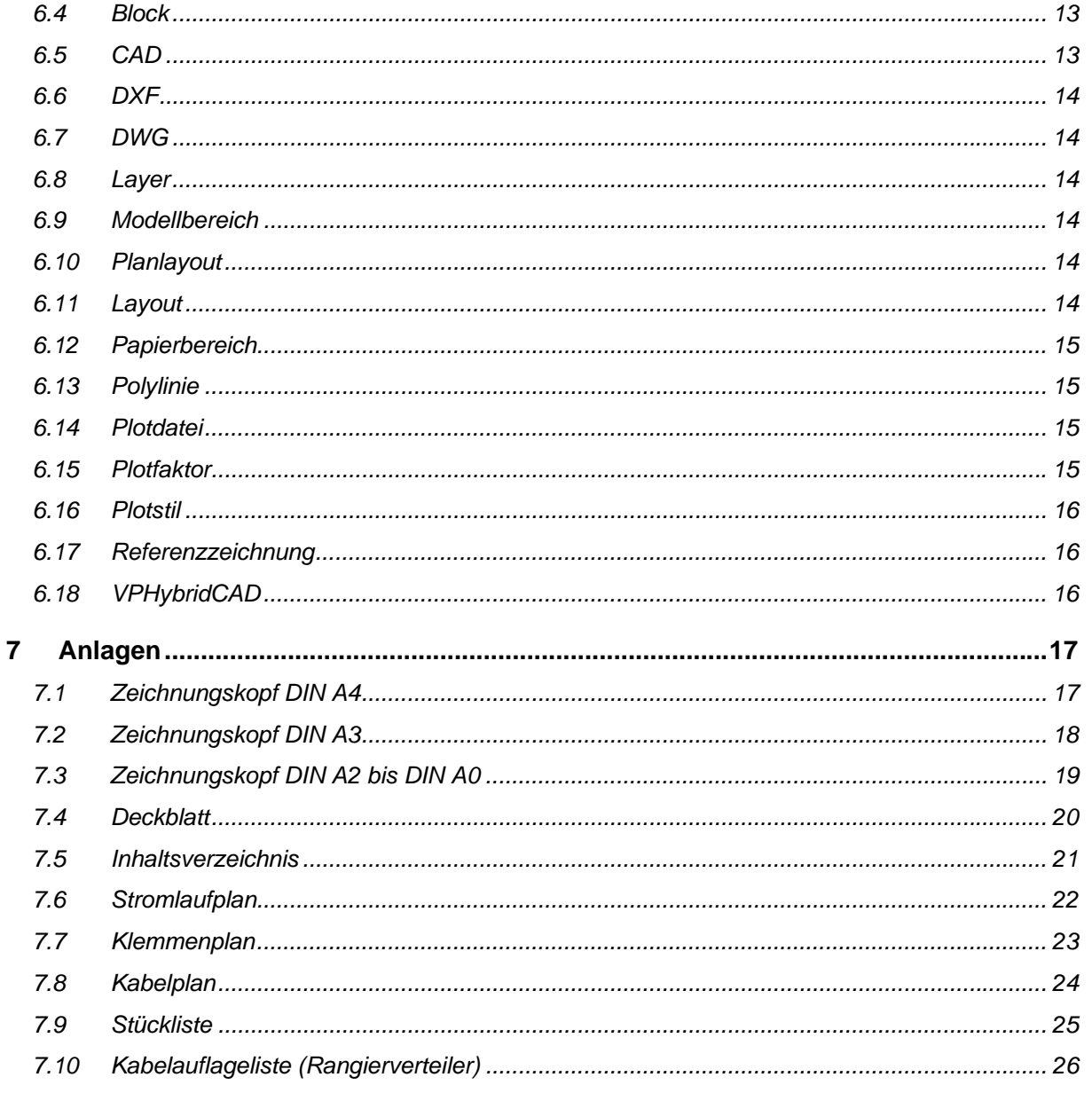

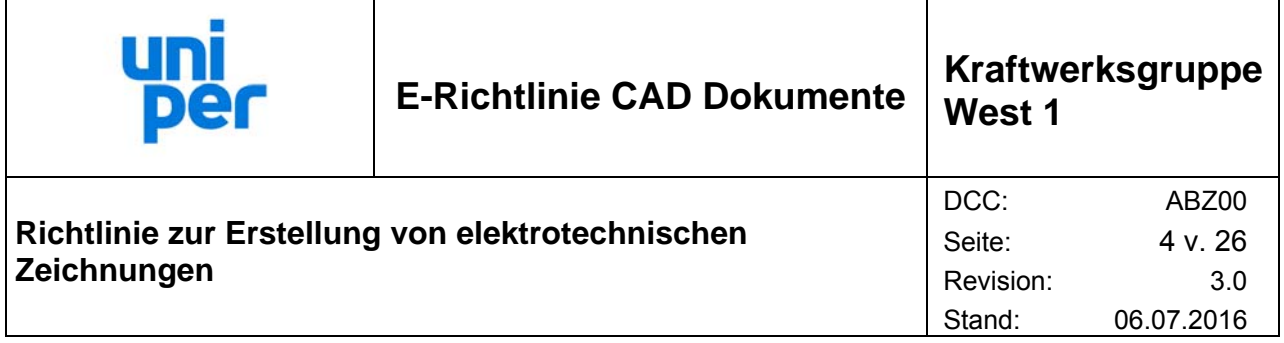

# **1 Zweckbestimmung**

Ziel der vorliegenden Richtlinie ist die verbindliche Vorgabe der Strukturierung, des Aufbaus und der damit verbundenen Bearbeitung von CAD-Dokumenten, mit den CAD-Systemen AutoCAD und VPHybridCAD.

# **2 Geltungsbereich und Zuständigkeiten**

Diese Richtlinie ist anzuwenden auf mit CAD-Werkzeugen erstellte elektrotechnische Dokumentation der Uniper Kraftwerksgruppe West 1. Die hier definierten Vorgaben gelten sowohl für die interne als auch für die externe Erstellung und Bearbeitung der CAD-Dokumente. Bei Fremdvergabe ist diese Richtlinie eine Grundlage für die Leistungsabnahme.

# **3 Allgemeiner Teil**

Diese Richtlinie ist als Vereinbarung über die Gestaltung von CAD-Dokumenten zwischen Auftraggeber und Auftragnehmer (intern sowie extern) zu verstehen. Sie bildet die Grundlage für eine partnerschaftliche Zusammenarbeit und sichert die langfristige Konformität der in der Uniper Kraftwerksgruppe West 1 vorhandenen CAD-Dokumente.

# **4 Allgemeine Anforderungen für die CAD-Zeichnungs- und Unterlagendarstellung**

# **4.1 CAD-Programme**

# **4.1.1 AutoCad**

Neu zu erstellende sowie bereits digital vorhandene elektrotechnische Zeichnungen werden mit AutoCad (Dateityp: AutoCad 2004-Format) erstellt bzw. geändert.

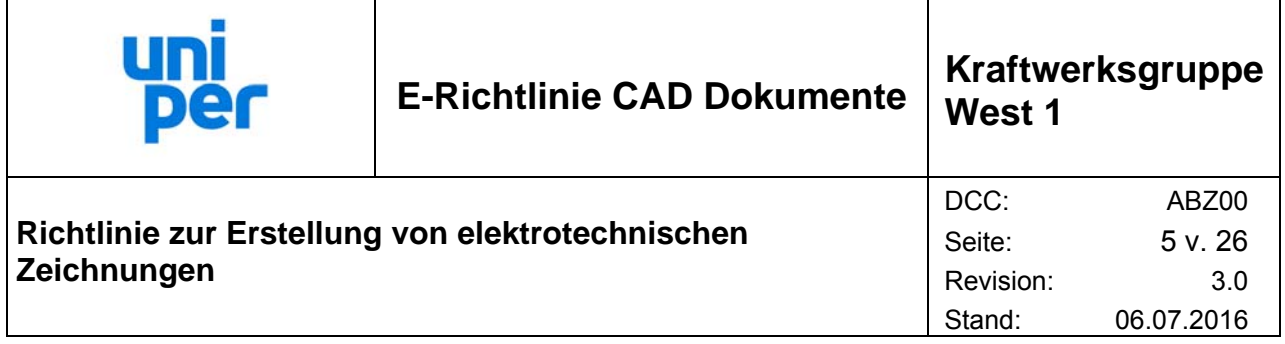

# **4.1.2 VPHybridCAD**

Änderungen in Papierdokumentationen werden mit dem Programm VPHybridCAD durchgeführt. Hierzu ist zunächst das Dokument als TIFF-Datei mit G4-Komprimierung einzuscannen (500dpi) und in VPHybridCAD zu bereinigen. Der Bereinigungsgrad (Säubern, Glätten, Ausrichten) ist mit der Uniper Kraftwerksgruppe West 1 abzustimmen. Die Speicherung der revidierten Zeichnung erfolgt im Raster-DWG Format mit der Dateiendung ".DWG". Die Papierdokumentation ist zusammen mit den Raster-DWG-Dateien an die Uniper Kraftwerksgruppe West 1 zu übergeben. Grundsätzlich gelten für die Änderung von Zeichnungen mit Hilfe von VPHybridCAD dieselben Vorgaben wie durch AutoCad erstellte Zeichnungen (siehe Punkte 4 und 5).

# **4.2 Plankopf**

Bei extern vergebenen Aufträgen werden dem Auftragnehmer unsere Vorlagedateien zur Verfügung gestellt. Darin enthalten sind neben den Zeichnungsvorlagen mit Rahmen, Schriftkopf, Bemaßungsstilen und Layervorgaben, auch die zu verwendenden Plotstile, Symbolbibliotheken und Schriftarten. Für die gesamte Projektabwicklung sind ausschließlich unsere Vorlagen zu verwenden.

# **4.3 Papierformate**

Bei der Erstellung der Planunterlagen sind die genormten Blattgrößen nach DIN EN ISO 5457 einzuhalten. Das vorgegebene Verhältnis von Zeichnungsbreite zu Zeichnungshöhe von 1/√2 kann bei stark vom Standardmaß abweichenden Darstellungen variiert werden, wobei grundsätzlich die nächst größeren Längenmaße zu wählen sind.

Abweichungen von den genormten Blatthöhen sind nur mit ausdrücklicher Genehmigung der Uniper Kraftwerksgruppe West 1 zulässig. Bei Zeichnungen mit Überlänge ist immer das Höhenformat von DIN A3 einzuhalten.

Alle Blattformate (ausgenommen DIN A4) sind mit einem Heftstreifen zu versehen. Dabei darf die Breite von 210mm nicht überschritten werden. Die Pläne sind auf das Format DIN A4 zu falten. Das Schriftfeld ist immer obenaufliegend.

## **4.4 Bemaßungsstile**

Alle Bemaßungen sind grundsätzlich assoziativ auszuführen. Für die Bemaßungen sind folgende Einstellungen zu wählen:

Strichstärke der Maßlinien: 0,25 mm Position des Maßtextes: oberhalb der Maßlinie

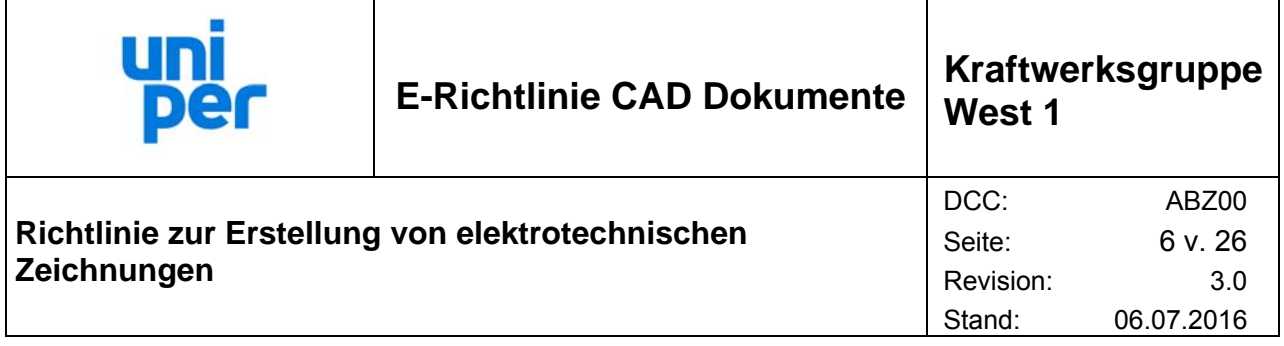

# **4.5 Schriftfeld**

Bei allen Zeichnungen ist das von der Uniper Kraftwerksgruppe West 1 vorgegebene Grundschriftfeld gem. DIN EN ISO 7200 zu verwenden. Die Textfelder sind über Attribute zu beschreiben, so dass deren Inhalt automatisch ausgelesen und in das

Dokumentenmanagementsystem der Uniper Kraftwerksgruppe West 1 übernommen werden kann. Es ist daher zwingend notwendig nur die mitgelieferten Vorlagen der Uniper Kraftwerksgruppe West 1 zu nutzen. Das Grundschriftfeld ist daher grundsätzlich als Block in das Layout einzufügen.

Bei den Schriftfeldern der Blattgrößen DIN A3 und DIN A4 kann das Uniper -Logo gegen das firmeneigene Logo ausgetauscht werden. Bei den Blattgrößen DIN A2 bis DIN A0 ist das firmeneigene Logo in das Feld "Planer" einzutragen.

# **4.6 Plotfaktor**

Bei der Arbeit mit Modell- und Papierbereich wird das zu plottende Layout im Papierbereich erstellt, d.h. Zeichnungsrahmen und –kopf werden im Papierbereich im Maßstab 1:1 eingefügt und das Modell im Ansichtsfenster im gewünschten Maßstab dargestellt. Geplottet wird aus diesem Papierbereich mit dem daraus resultierenden Plotfaktor 1:1.

## **4.7 Verwendung von Blöcken**

#### **Wichtig!**

Es sind ausschließlich die mitgelieferten Blöcke zu nutzen, weitere nicht in der Symbolbibliothek enthaltene Symbole sind mit der Uniper Kraftwerksgruppe West 1 abzustimmen.

# **4.8 Querverweise auf andere Zeichnungen**

## **4.8.1 Querverweise innerhalb eines Zeichnungsprojektes**

Bei Querverweisen innerhalb eines Zeichnungsprojektes sind diese wie folgt auszuführen:

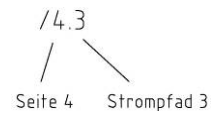

## **4.8.2 Querverweise außerhalb eines Zeichnungsprojektes**

Bei Querverweisen außerhalb eines Zeichnungsprojektes sind diese wie folgt auszuführen:

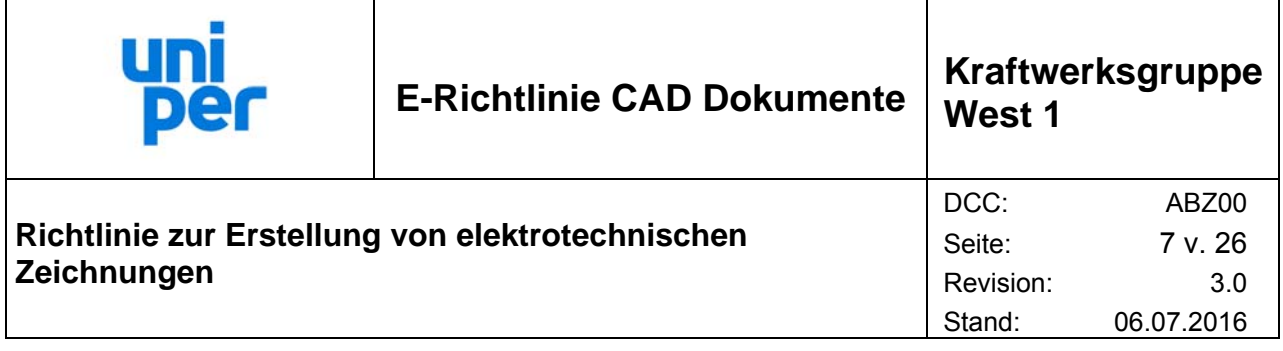

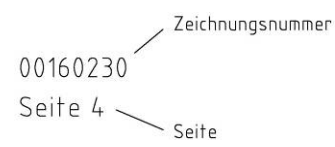

# **4.9 Zeichnungsvorlagen gemäß Uniper Kraftwerksgruppe West 1**

- Deckblatt
- Zeichnungsverzeichnis
- Stromlaufplan
- Klemmenplan
- Kabelplan
- Stückliste
- Rangierverteilerplan

# **5 Mindestanforderungen an die CAD-Zeichnungs- und Darstellungsqualitäten**

Pläne bzw. Zeichnungen (Datenbestände) haben, unabhängig vom verwendeten CAD-System, die folgenden Anforderungen zu erfüllen:

## **5.1 Einfügepunkt**

Der Koordinatenbezugspunkt (Koordinate x,y,z – 0,0,0) sollte immer die linke untere Ecke und mit dem Einfügepunkt identisch sein.

Alle zu einem Projekt gehörenden Zeichnungen (Datenbestände) müssen sich auf die gleichen (relativen) Bezugspunkte beziehen oder den gleichen Koordinatenursprung besitzen.

Für alle Planersteller ist dieser Punkt der Einfügepunkt (0,0,0) für den Datenaustausch als verbindliche Bezugsmarkierung zu verwenden.

Die Rastereinstellung muss beim Rasterabstand X/Y 5.0 und Hauptlinie 5, sowie der Fangmodus X/Y auf 2.5 eingestellt werden.

Sollte dieser Punkt - Zeichentechnisch - nicht einzuhalten sein, muss mit dem Fachbereich eine Rücksprache erfolgen.

## **5.2 Bemaßung**

Jede Bemaßung und die Angabe der Raumflächen muss das Ergebnis der konstruierten Zeichnung sein. Abweichungen zwischen der Zeichnung und der Bemaßung sind nicht gestattet.

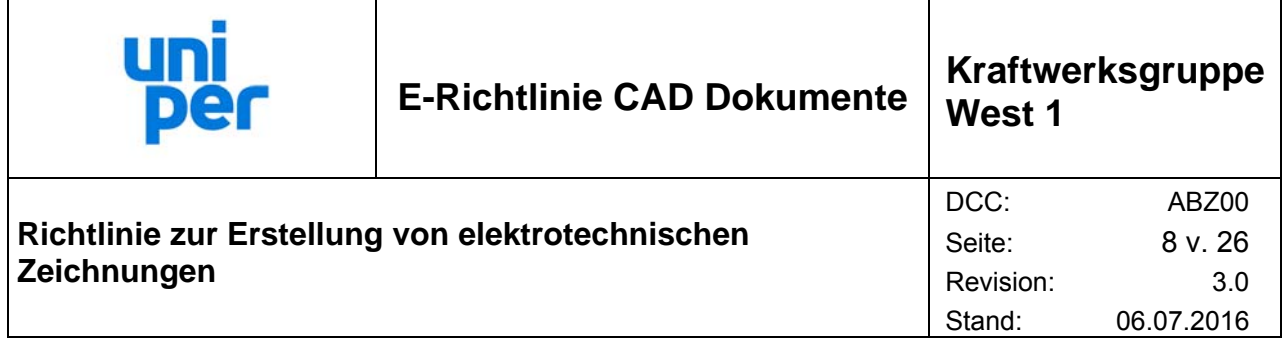

Die Lage von Türen, Fenstern und Durchgängen sind über ihre Öffnungen (inkl. Höhe) zu bemaßen. Tür und Fensteröffnungen sowie Nischen sind zu einer angrenzenden Wand in Beziehung zu setzen.

Einrichtungsgegenstände sind, abhängig vom dargestellten Objekt (z. B. Schaltschrank), über ihre Achse zu bemaßen.

Bemaßungen in 2D-Zeichnungen sind grundsätzlich assoziativ (im Modellbereich) auszuführen. Es ist nicht zulässig, den vektoriellen Bestandteil des Bemaßungstextes manuell zu verändern. Für die Bemaßungen sind folgende Einstellungen zu wählen:

Bemaßungsdarstellung in geplotteter Form:

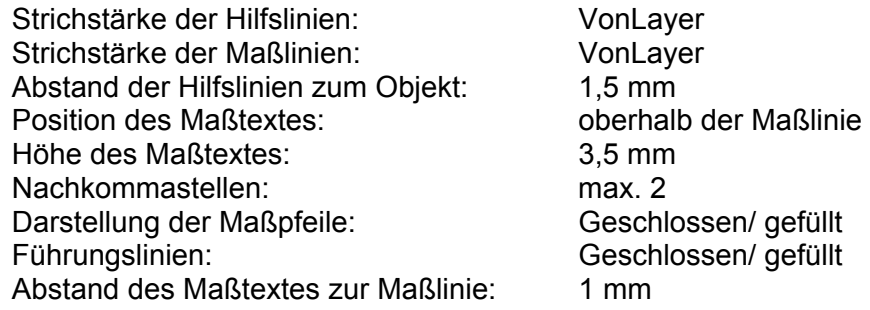

Bei Verwendung von hoch gestellten Zeichen und Sonderzeichen innerhalb der Bemaßung, die über den Standardzeichensatz hinausgehen, kann diese Darstellung (durch z.B. Verwendung des ASCII-Codes) nur verwendet werden, wenn durch einen vorherigen Testaustausch die Übernahme und Darstellung gewährleistet ist. Grundsätzlich sollte keine Hochstellung erfolgen, außer der Standard AutoCAD – Darstellung - ohne Zusatzapplikation.

## **5.3 Linien- und Schriftarten**

Alle Linien sind gemäß DIN EN ISO 128-20 sowie alle Beschriftungen sind gemäß DIN EN ISO 3098-0 auszuführen. Die zu verwendenden Linienarten sind in "acadiso.lin" definiert. Weitere Linienarten sind nicht zulässig.

Die Ausführung griechischer Kleinbuchstaben als Hauptzeichen hat gemäß DIN 1080, Teil 1 zu erfolgen. Die inhaltliche und zeichnerische Ausführung von CAD-Dokumenten hat gemäß den einschlägigen DIN, IEC und VDE Normen zu erfolgen.

Die zu verwendende Schriftart unter AutoCAD ist "isocp.shx". Die Schrift ist ohne Neigung zu verwenden.

## **5.4 Darstellungsform**

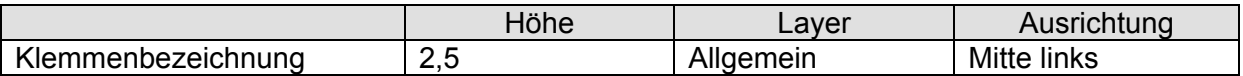

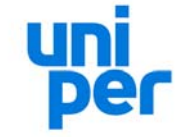

# **E-Richtlinie CAD Dokumente Kraftwerksgruppe**

**West 1** 

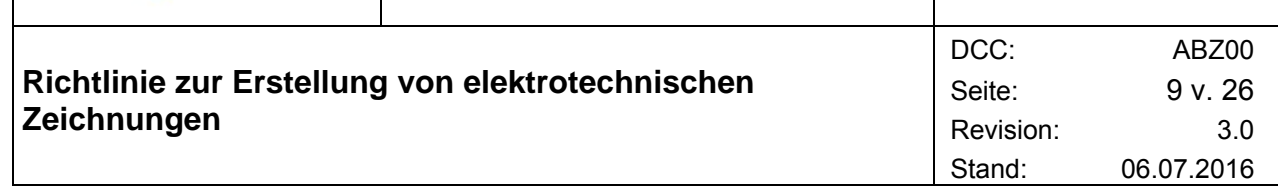

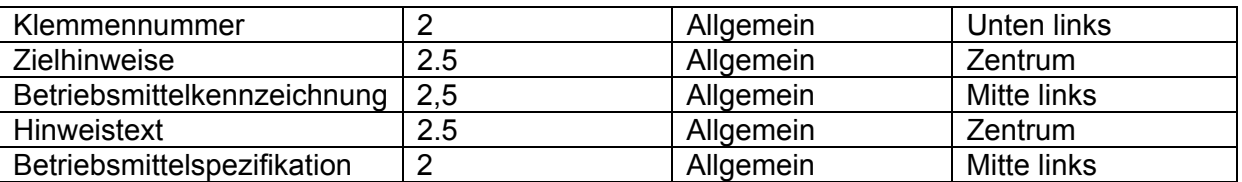

Die Schriftgröße in den Innenschaltbildern soll in einer akzeptablen, lesbaren Größe zwischen 1,5mm und 2,5mm dargestellt werden!

## **5.5 Layer**

Nachfolgend sind alle Layergruppen definiert, welche bei der Erstellung von CAD-Dokumenten Verwendung finden. Zusätzliche Layergruppen sind nicht zulässig. Dadurch wird gewährleistet, dass alle Dokumente auch über verschiedene Arbeitsbereiche hinweg eine homogene Layerstruktur aufweisen. Grundsätzlich dürfen alle Layergruppen in allen Planarten verwendet werden.

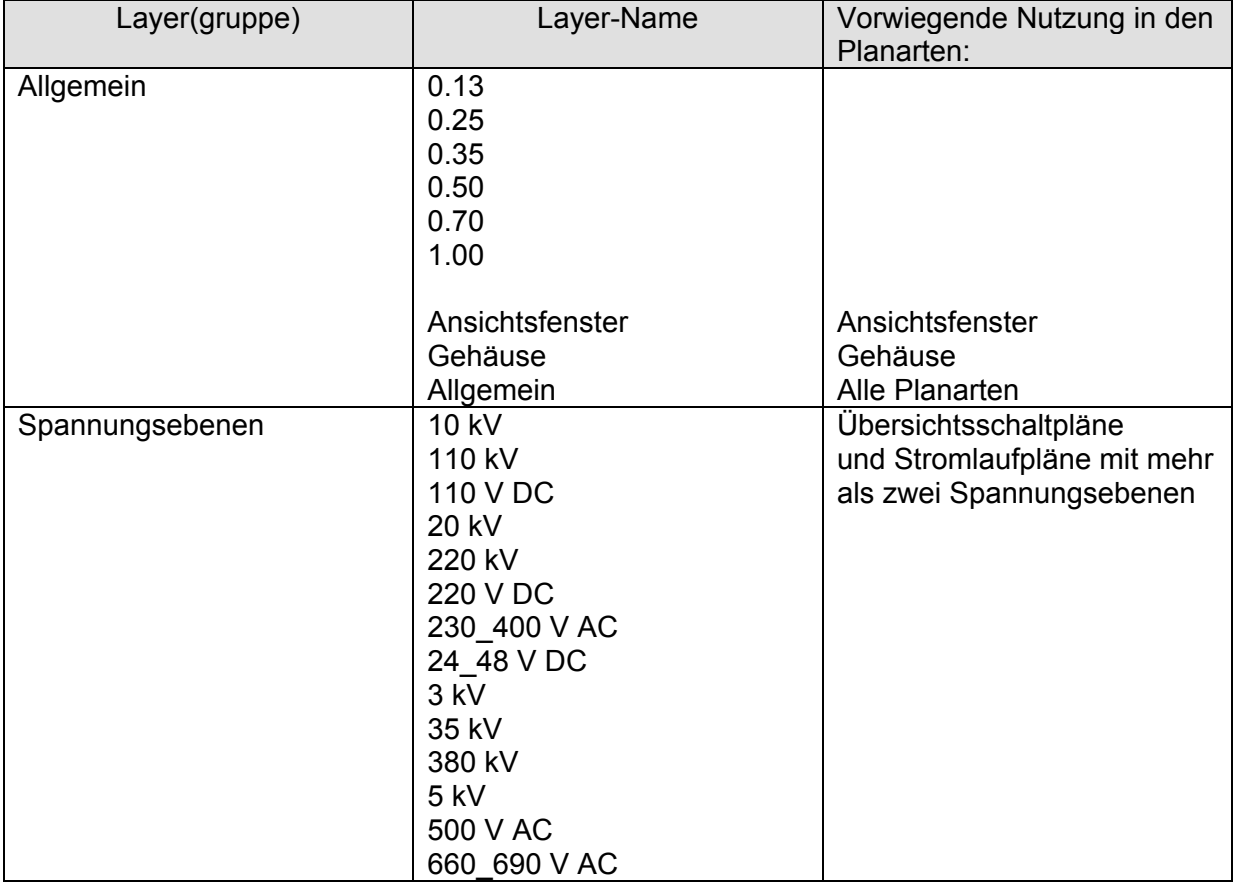

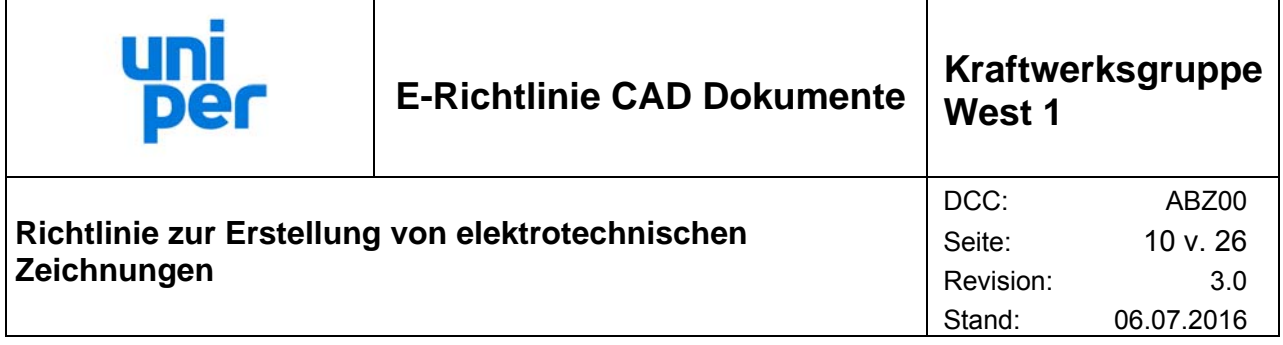

# **5.6 Plotstiltabelle**

Der Plotstil "Uniper Plotkonfiguration.stb" ist den jeweiligen Layouts zuzuweisen.

Die Strichstärken entsprechen der nachfolgenden Aufstellung:

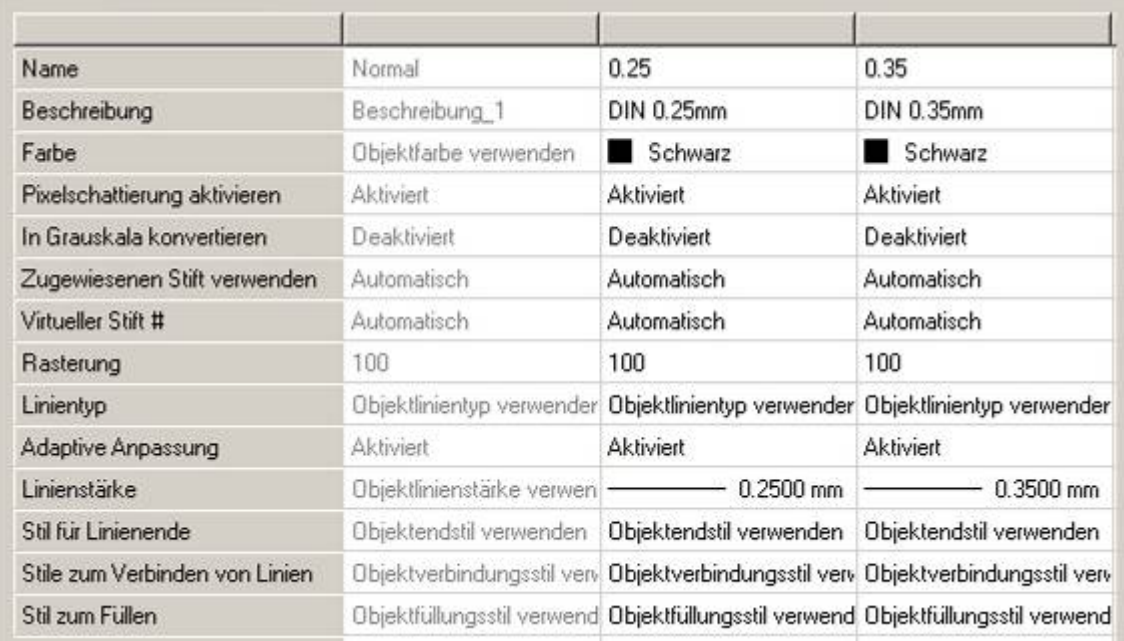

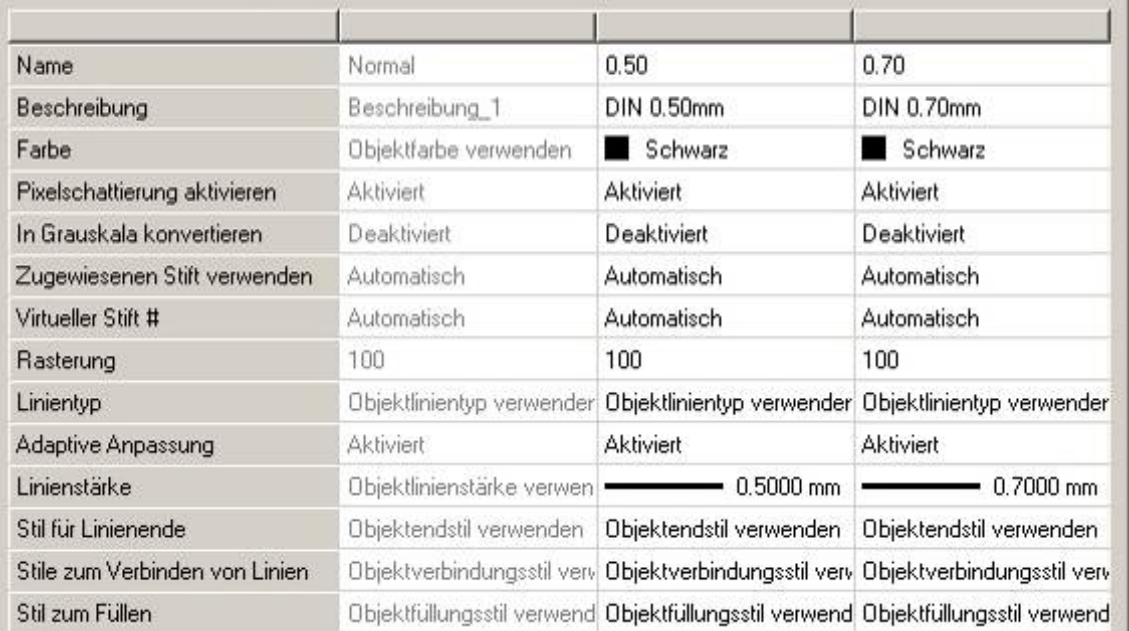

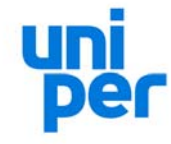

**E-Richtlinie CAD Dokumente Kraftwerksgruppe West 1** 

# **Richtlinie zur Erstellung von elektrotechnischen Zeichnungen**

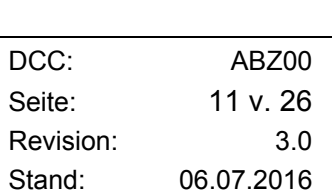

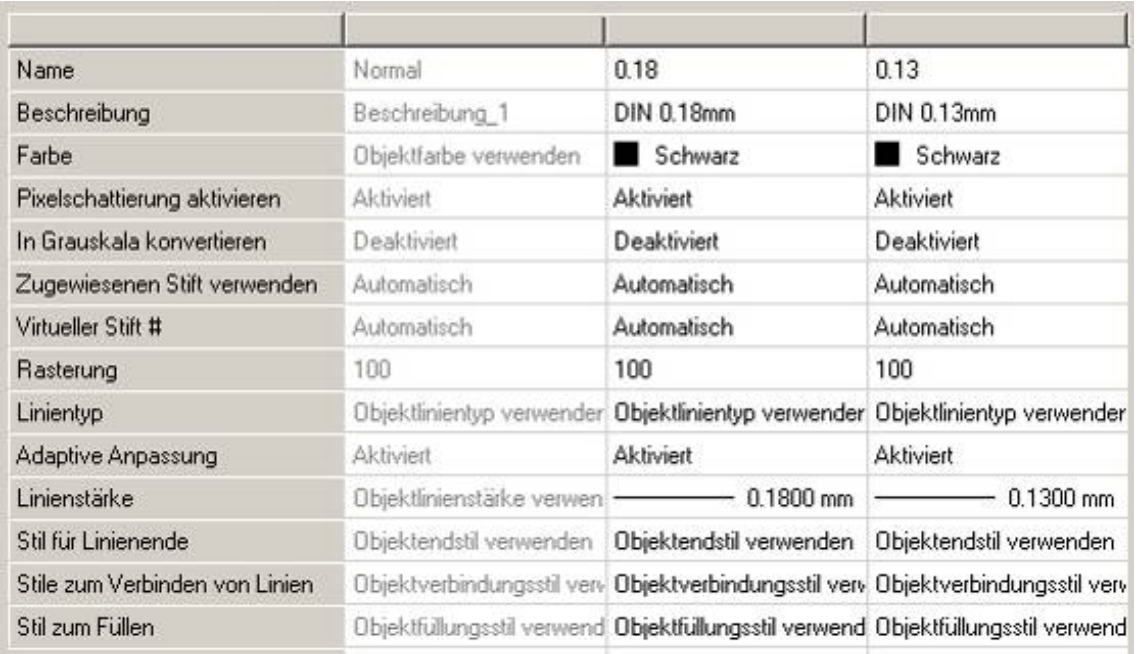

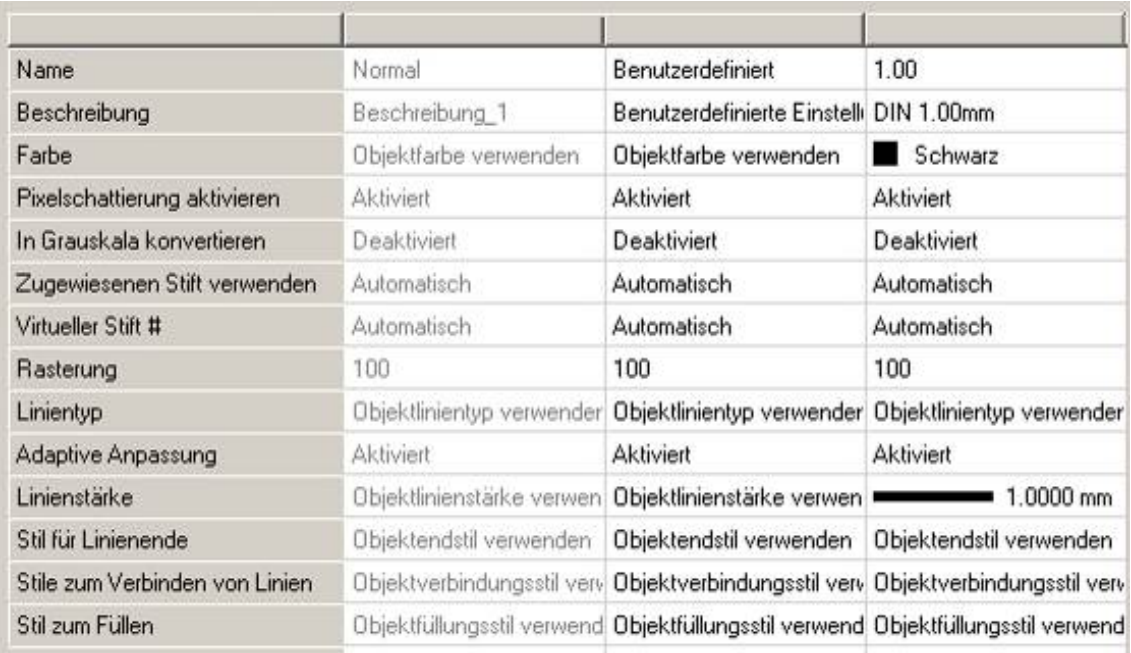

Die einzelnen Linienstärken sind über die Einstellung "Linienstärke" am Layer festzulegen. Ebenso ist die Farbe des Layers entsprechend der Linienstärke einzustellen. Bei abgeänderten Linienstärken gegenüber dem voreingestellten Layer sind die Linienstärke und die Farbe direkt am Objekt umzustellen. Ansonsten ist mit der Eigenschaften - Einstellung "VonLayer" zu zeichnen.

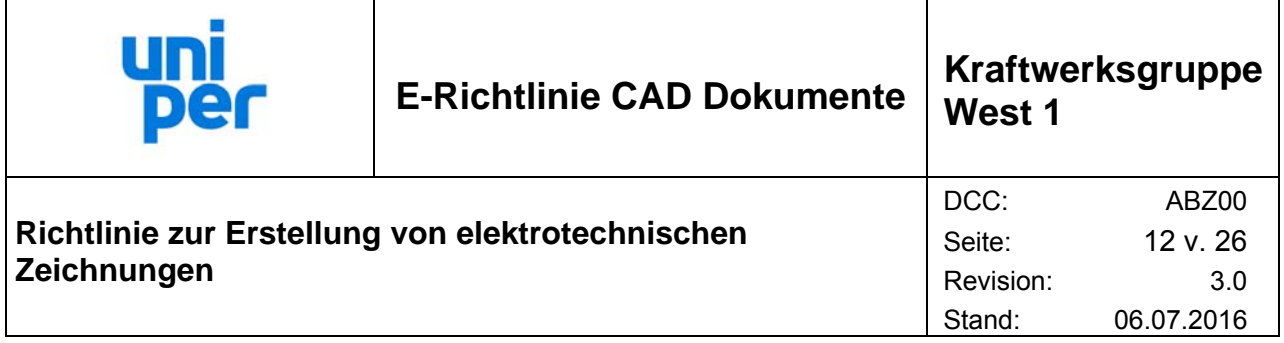

# **5.7 Schraffur**

Für vollflächig gefüllt darzustellende Flächen sind grundsätzlich Schraffuren bzw. die Darstellung entsprechend der Kennzeichnungsvorgabe nach DIN ISO128-50 für geschnittene Stoffe zu verwenden.

# **5.8 Bereinigung**

Unbenutzte Blöcke (Symbole), Schriftarten und Textstile sind grundsätzlich vor Übergabe an den Auftraggeber zu löschen. Bei der Bereinigung der Zeichnungsdateien sind grundsätzlich alle unreferenzierten Objekte zu entfernen. Die Basislayerstruktur (siehe 5.5) muss erhalten bleiben.

# **5.9 Dateilieferung**

Grundsätzlich sind alle elektrotechnischen CAD-Zeichnungen für die Uniper Kraftwerksgruppe West 1 im AutoCad 2004-Dateiformat abzuspeichern.

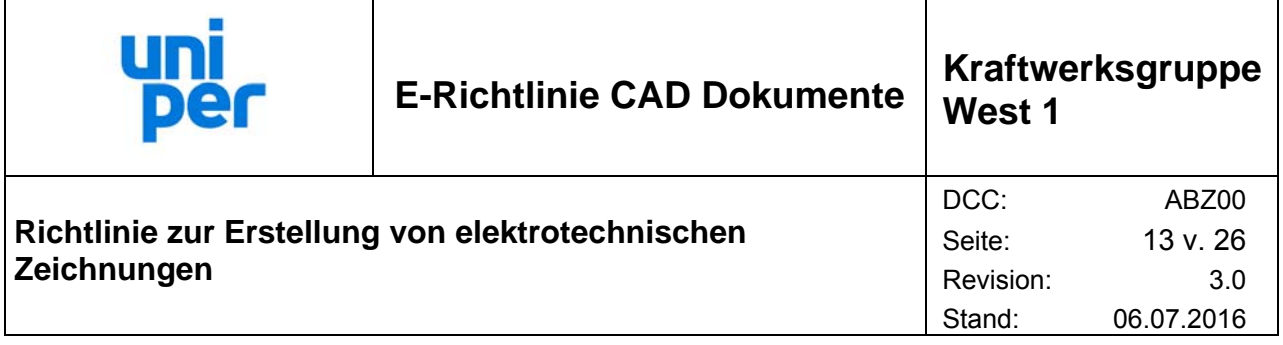

# **6 Begriffserläuterungen**

# **6.1 AKZ**

Anlagenkennzeichnungssystem

# **6.2 Assoziative Bemaßung**

Die Assoziativität von Bemaßungen legt das Verhältnis zwischen geometrischen Objekten und den Bemaßungen fest, die deren Abstände und Winkel angeben. Assoziative Bemaßungen passen ihre Position, Ausrichtung und die verwendeten Maßeinheiten automatisch an, wenn damit verknüpfte geometrische Objekte verändert werden. Nicht-assoziative Bemaßungen werden mit den von ihnen definierten Geometrieelementen ausgewählt und verändert. Nicht-assoziative Bemaßungen verändern sich nicht, wenn die von ihnen bemessenen Objekte verändert werden.

# **6.3 AutoCAD**

AutoCAD ist ein Software Paket für Computer Aided Drafting/Design Anwendungen auf einem Mikrocomputer. AutoCAD kann praktisch für alle zeichnerischen Darstellungen angewendet werden. Was manuell gezeichnet werden kann, lässt sich auch mit einem Computer darstellen (Architekten-Zeichnungen aller Art, Innenausstattung, Pläne für Elektronik und Technische Gebäudeausrüstung etc.).

## **6.4 Block**

Allgemeiner Ausdruck für ein oder mehrere AutoCAD-Objekte, die als Gruppe zusammengefasst ein einziges Objekt bilden. Blöcke werden in der Regel in Blockdefinitionen bzw. Blockreferenzen verwendet.

# **6.5 CAD**

Computer Aided Drafting/Design

Übersetzt also computerunterstütztes Entwerfen, Konstruieren bzw. Zeichnen. Unter dem Begriff CAD werden alle zeichnerischen Aktivitäten zusammengefasst, die ingenieurmäßige Planung und Konstruktion bis hin zur Fertigung analysieren, strukturieren und algorithmisieren.

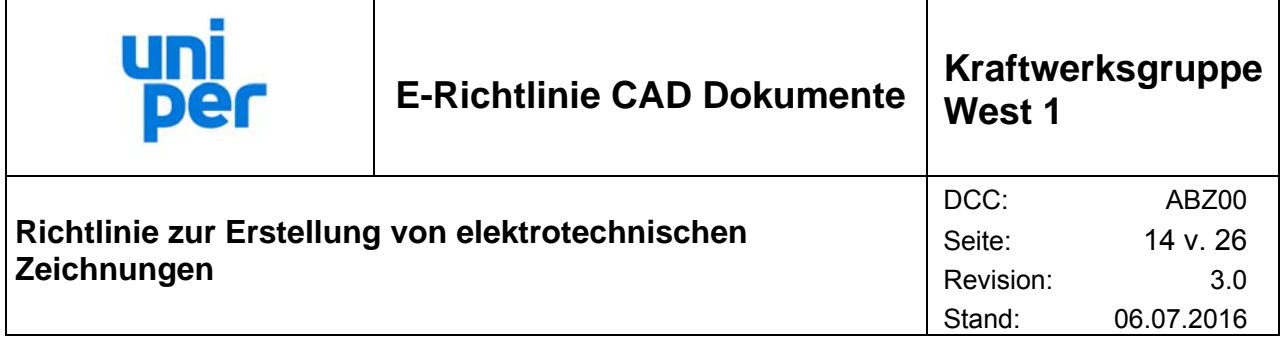

# **6.6 DXF**

Drawing Interchange Format

Ein ASCII - oder binäres Dateiformat für eine AutoCAD LT - Zeichnungsdatei, mit dem AutoCAD - Zeichnungen in andere Anwendungen exportiert oder Zeichnungen aus anderen Anwendungen importiert werden können.

# **6.7 DWG**

Standarddateiformat zum Abspeichern von Vektorgrafiken in AutoCAD

#### **6.8 Layer**

Englische Bezeichnung für "Schicht" oder "Lage".

Grafik- / CAD-Programme benutzen Layer (Ebenen, Folien, Schichten) um Zeichnungen zu strukturieren. Dazu werden Elemente auf unterschiedliche Layer gelegt, die bei Bedarf zu- oder abgeschaltet werden können. Diese Aufteilung kommt der interdisziplinären Arbeit sehr entgegen, weil jeder Disziplin (Spannungsebenen, Gehäuse,...) passende Layer zugeordnet werden können. Das entspricht der konventionellen Technik mit durchsichtigen Folien, die - übereinander gelegt das Gesamtbild bzw. durch Identifizierung einzelner Folien differenzierte Zeichnungsinhalte ergeben. Dadurch wird die Kontrolle hinsichtlich Bauteilverträglichkeiten, - kollisionen oder assoziationen sowie die anschließende Abstimmung der Einzeldisziplinen erleichtert.

## **6.9 Modellbereich**

Der Modus, in dem die meiste Arbeit mit AutoCAD vorgenommen wird. Im Modellbereich werden Objekte / Zeichnungen erzeugt und bearbeitet.

## **6.10 Planlayout**

Äußere Gestaltung von Plandokumenten.

## **6.11 Layout**

Umgebung mit mehreren Registerkarten, in der die zu plottenden Layout-Ansichtsfenster im Papierbereich erstellt werden. Für eine Zeichnung können mehrere Layouts angelegt werden.

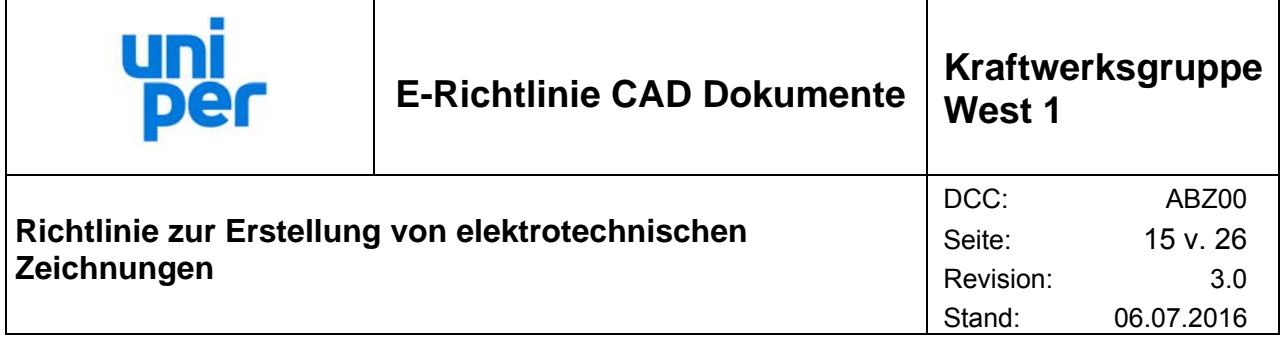

# **6.12 Papierbereich**

Modus, in dem NICHT entworfen, gezeichnet, modelliert oder gestaltet sondern das Druckbzw. Plotlayout erstellt wird. Der Papierbereich lässt sich gut dafür einsetzen, verschiedene Ansichten oder Grundrisse in verschiedenen Maßstäben (falls erforderlich) in der Zeichnung zu platzieren.

# **6.13 Polylinie**

Ein aus einem oder mehreren Liniensegmenten oder Kreisbögen bestehendes geometrisches Objekt, das trotz seiner verschiedenen Bestandteile von CAD oder Grafikprogrammen als ein einziges Objekt behandelt wird. Geschlossene Polylinien werden als Basiselemente für Schraffuren oder Repräsentanten für Raumdefinitionen verwendet. Hierdurch wird das zeichnerische "Loch" mit Wänden drum herum zu einem grafischen geometrischen Repräsentanten, wodurch der Raum und eine Fläche auch für die EDV identifizierbar wird.

# **6.14 Plotdatei**

Eine Plotdatei ist eine Datei die aus einer Zeichnung generiert wird und allen Informationen zum Plot auf einem Plotter enthält. Sie beinhaltet den Darstellungsstand entsprechend der ausgewählten Einstellungen inkl. Plotterkonfiguration, Ploteinstellungen (Stiftzuweisungen, Strichstärken), Papierformat, Papiereinheiten und gewählten Darstellungsbereich des ausgewählten Bereichs.

Mit dieser Datei kann ein Plan in der gewählten Darstellung zum direkten Plot auf den definierten Plotter gesendet werden ohne eine CAD-Applikation zu nutzen.

# **6.15 Plotfaktor**

Als Plot- bzw. Skalierfaktor oder Plotmaßstab wird das Verhältnis der geplotteten Einheiten zu den Zeichnungseinheiten beschrieben.

In der Regel werden Objekte in ihrer tatsächlichen Größe gezeichnet. Beim Plotten einer Zeichnung kann entweder ein bestimmten Skalierfaktor oder die Bildgröße an das Papierformat angepasst werden. Wird von einem Layout (Modellbereich) aus geplottet, werden Modellbereichsobjekte im Maßstab ihres Layout- Ansichtsfensters dargestellt. Um die Modellbereichsobjekte im Maßstab des Ansichtsfensters auszugeben, wird das Layout im Maßstab 1:1 geplottet. Wird aus dem Papierbereich geplottet, ist der Plot- bzw. Skalierfaktor entsprechend des gewünschten Darstellungsmaßstabes (z.B. M 1:100) des ausgewählten Ausschnittes zu wählen (1 geplottete Einheit -1 mm entspricht 100 Zeichnungseinheiten).

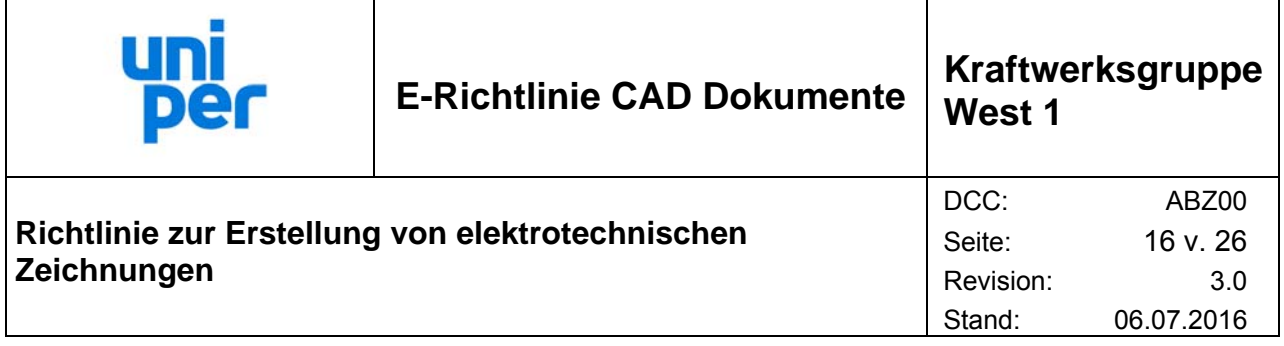

# **6.16 Plotstil**

Definition einer Objekteigenschaft, mit der mehrere Überschreibungen festgelegt werden: Farbe, Pixelschattierung, Graustufen, Stiftzuordnungen, Rasterung, Linientyp, Linienstärke, Endstile, Verbindungsstile und Füllstile. Plotstile werden erst beim Plotten zugewiesen.

# **6.17 Referenzzeichnung**

Eine Referenzzeichnung ist eine Zeichnung (z.B. Feldübersicht), die mit einer zweiten Zeichnung (z.B. Stromlaufplan) per externer Referenz im AutoCAD System verbunden wird. Die Quellzeichnung steht so mit allen Informationen in der verbundenen Zeichnung zur Verfügung.

# **6.18 VPHybridCAD**

Die komplette Raster- und Hybridlösung, die außer den Standardfunktionen wertvolle zusätzliche Features enthält. Ein einzigartiger Editor für Rasterzeichnungen, inkl. Raster Text, hochgenaue Rasterentzerrung, interaktive Linienverfolgung, Rasterisierung und Farbreduktion/-separation.

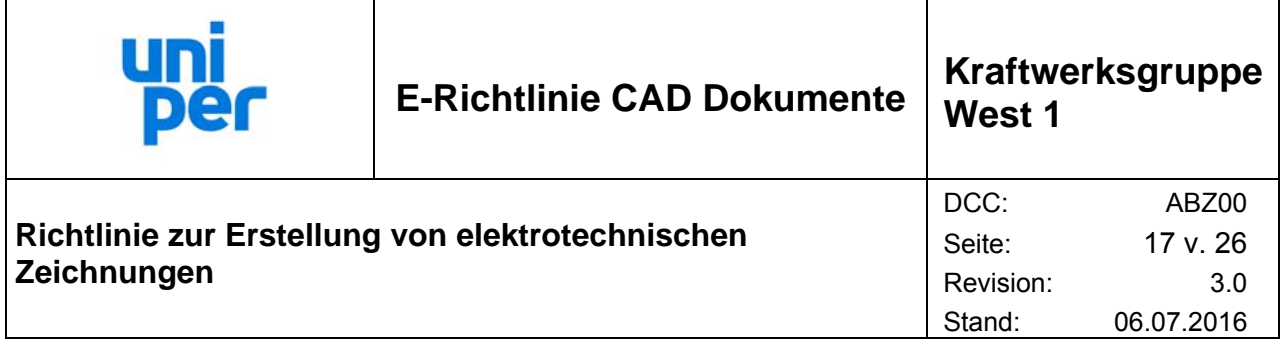

# **7 Anlagen**

# **7.1 Zeichnungskopf DIN A4**

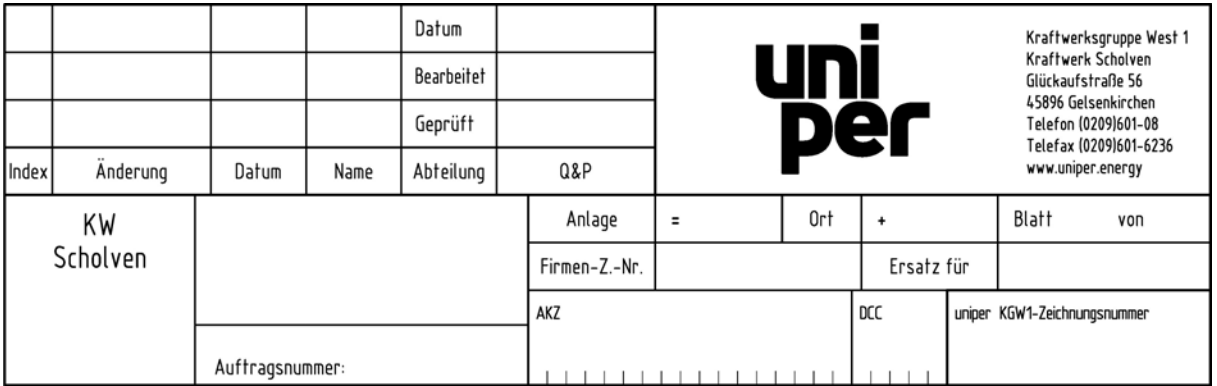

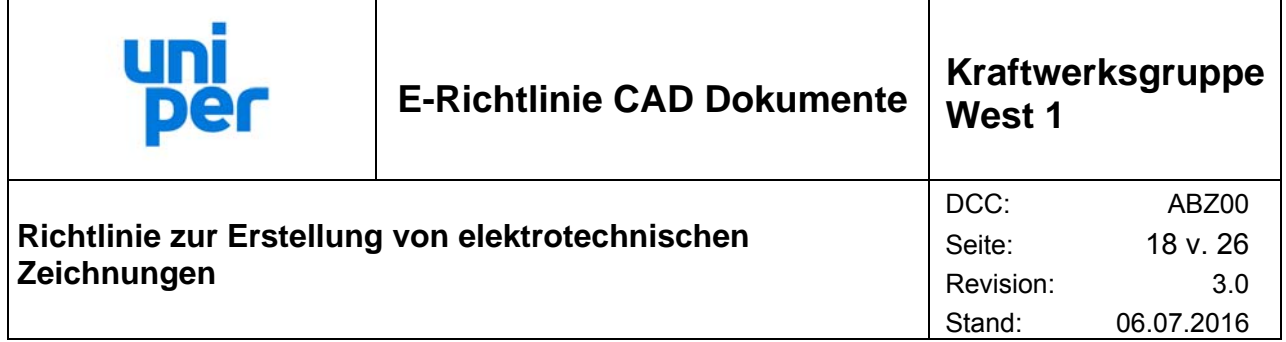

# **7.2 Zeichnungskopf DIN A3**

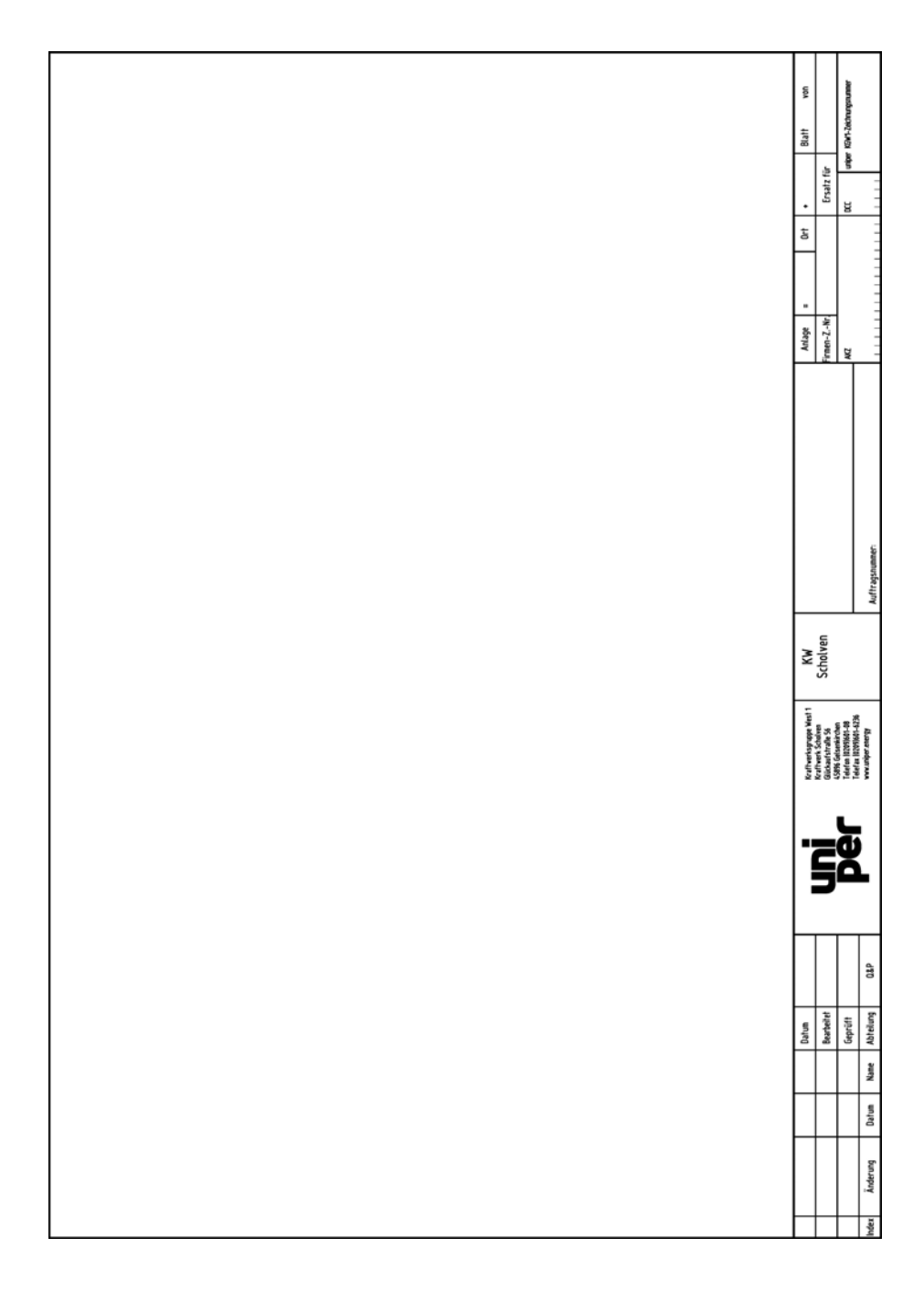

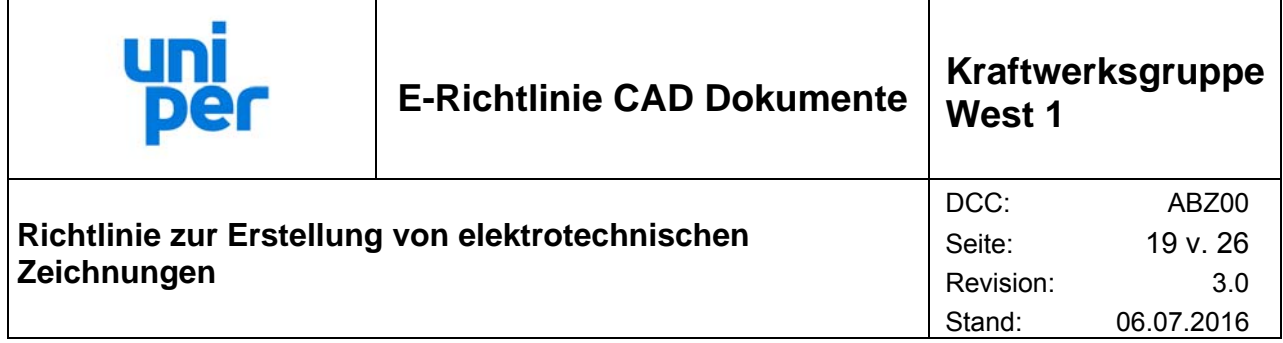

# **7.3 Zeichnungskopf DIN A2 bis DIN A0**

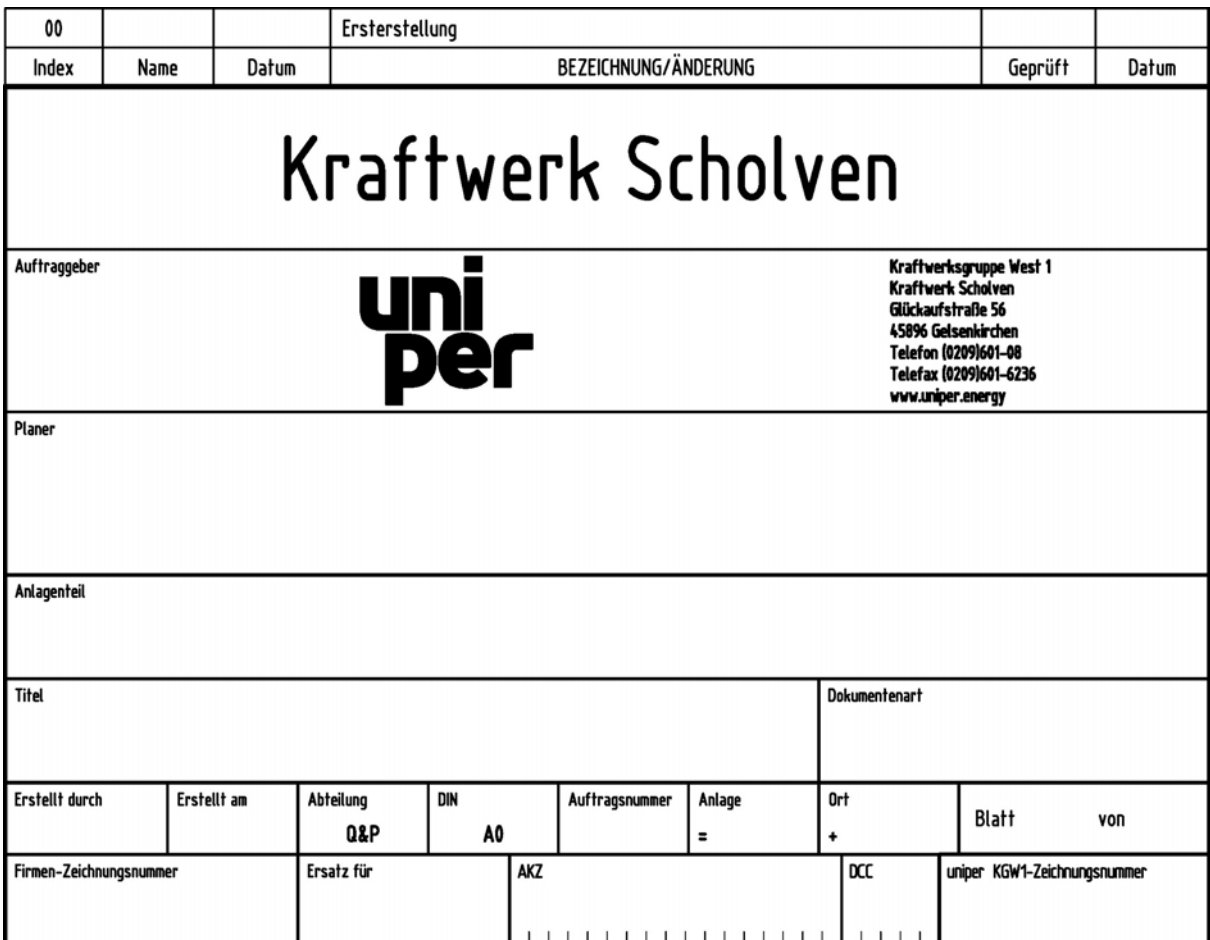

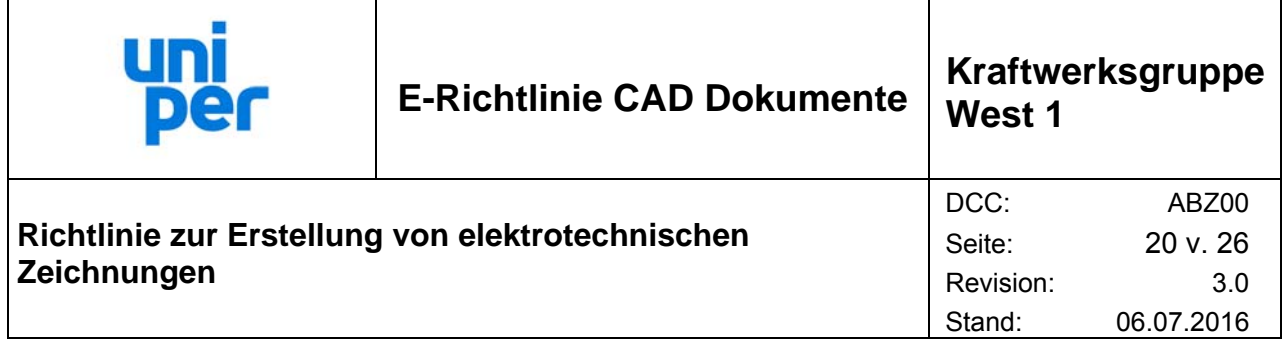

# **7.4 Deckblatt**

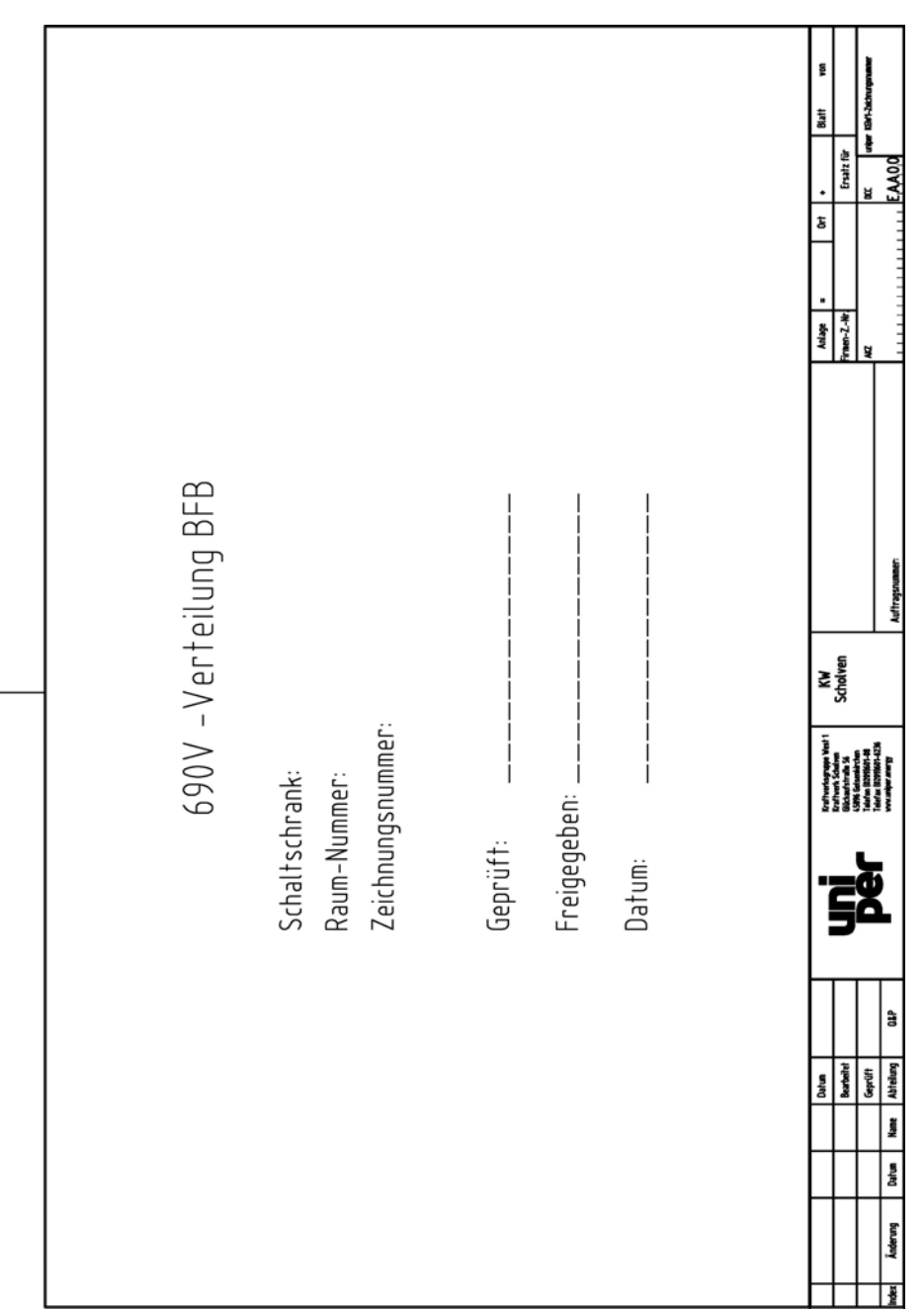

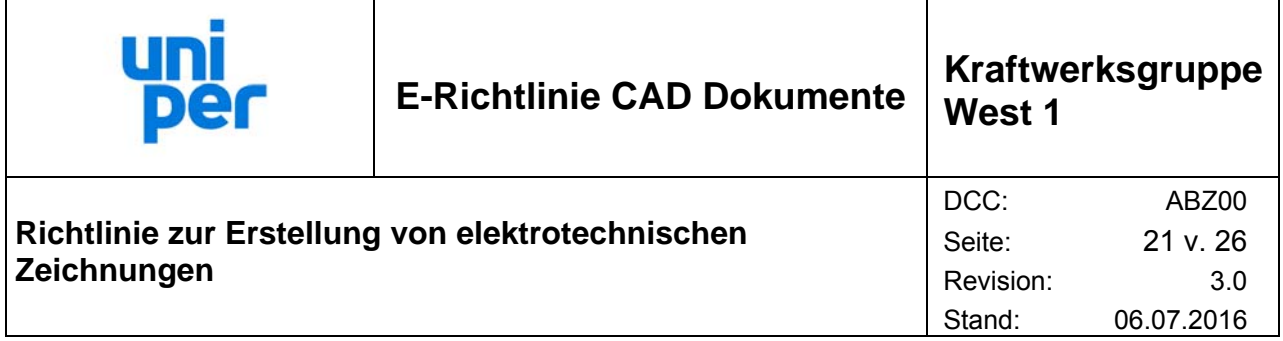

# **7.5 Inhaltsverzeichnis**

 $\overline{\phantom{a}}$ 

 $\mathbf{r}$ 

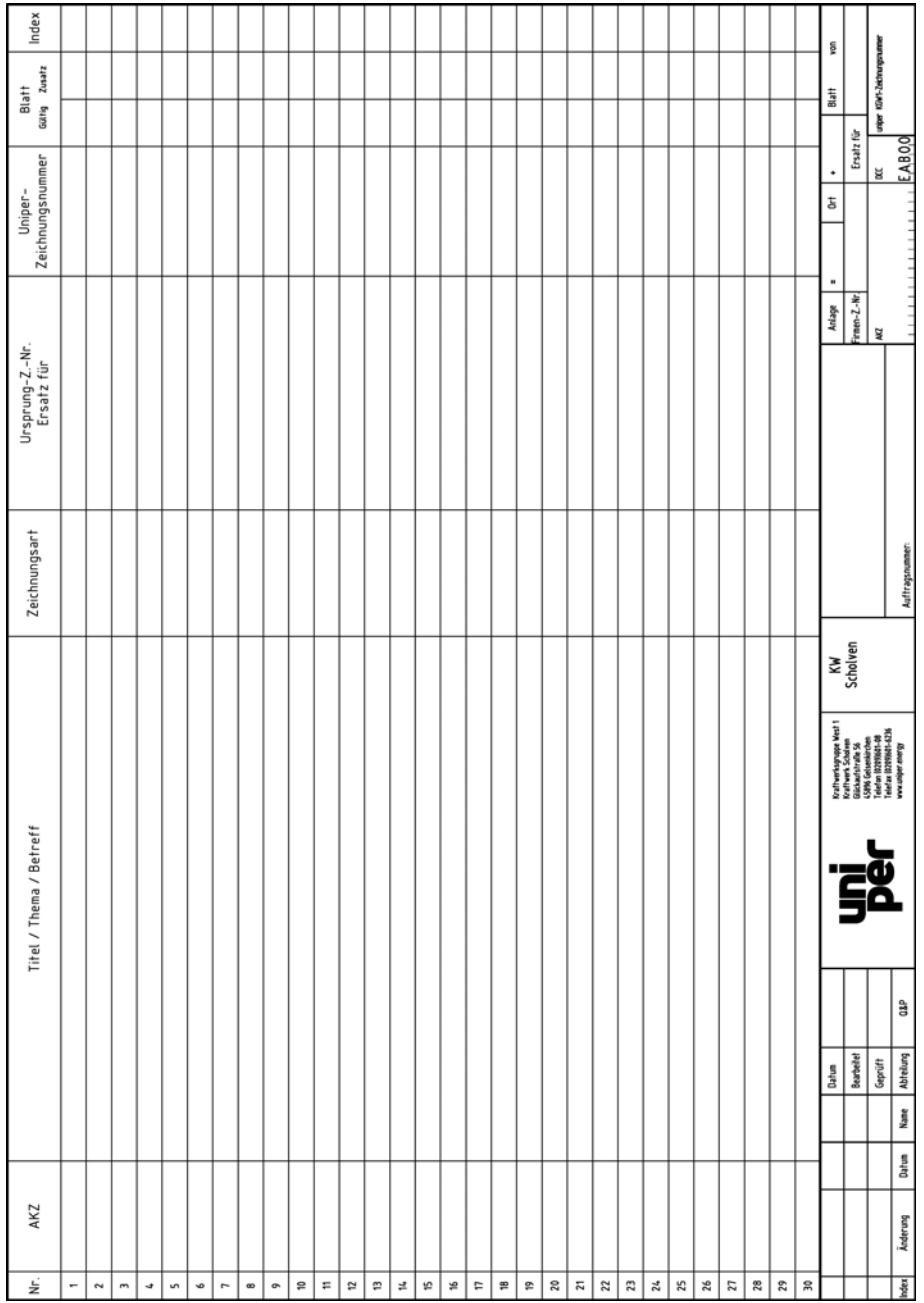

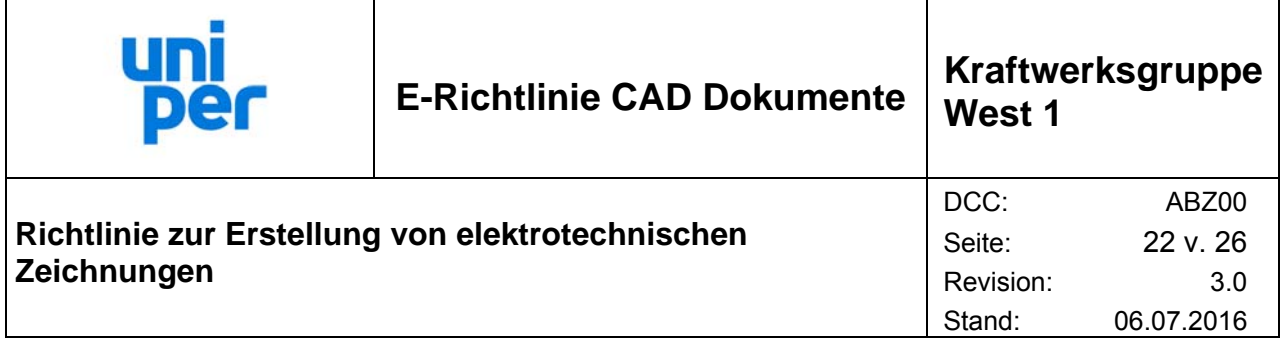

# **7.6 Stromlaufplan**

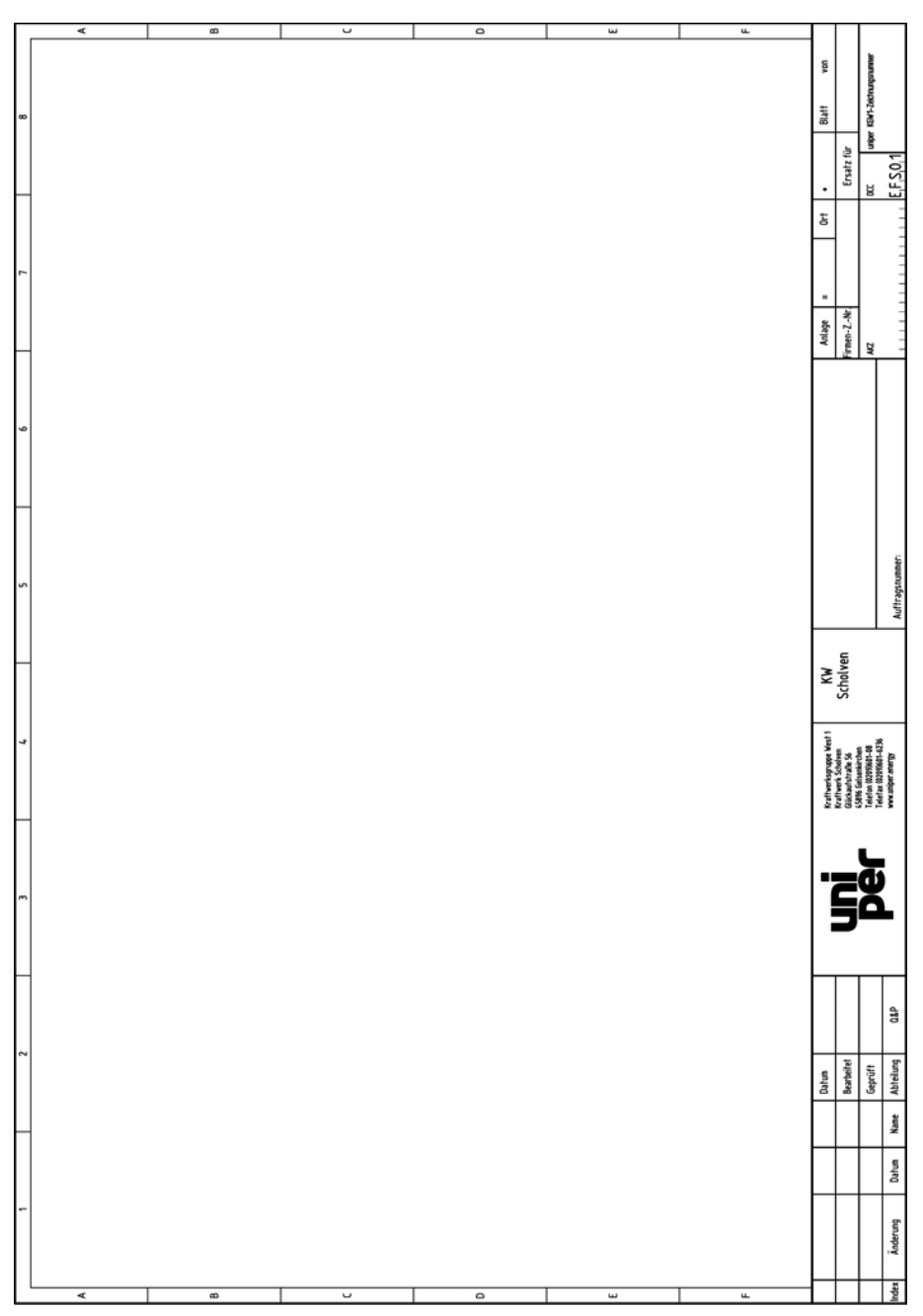

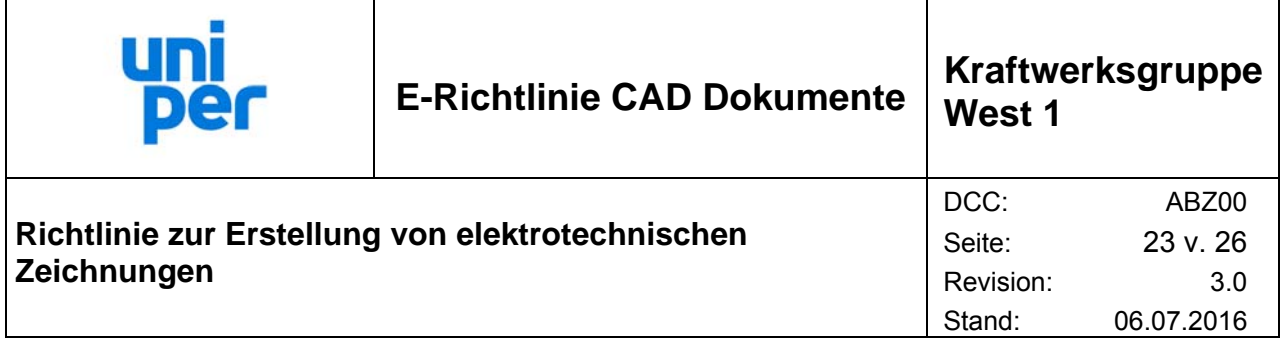

# **7.7 Klemmenplan**

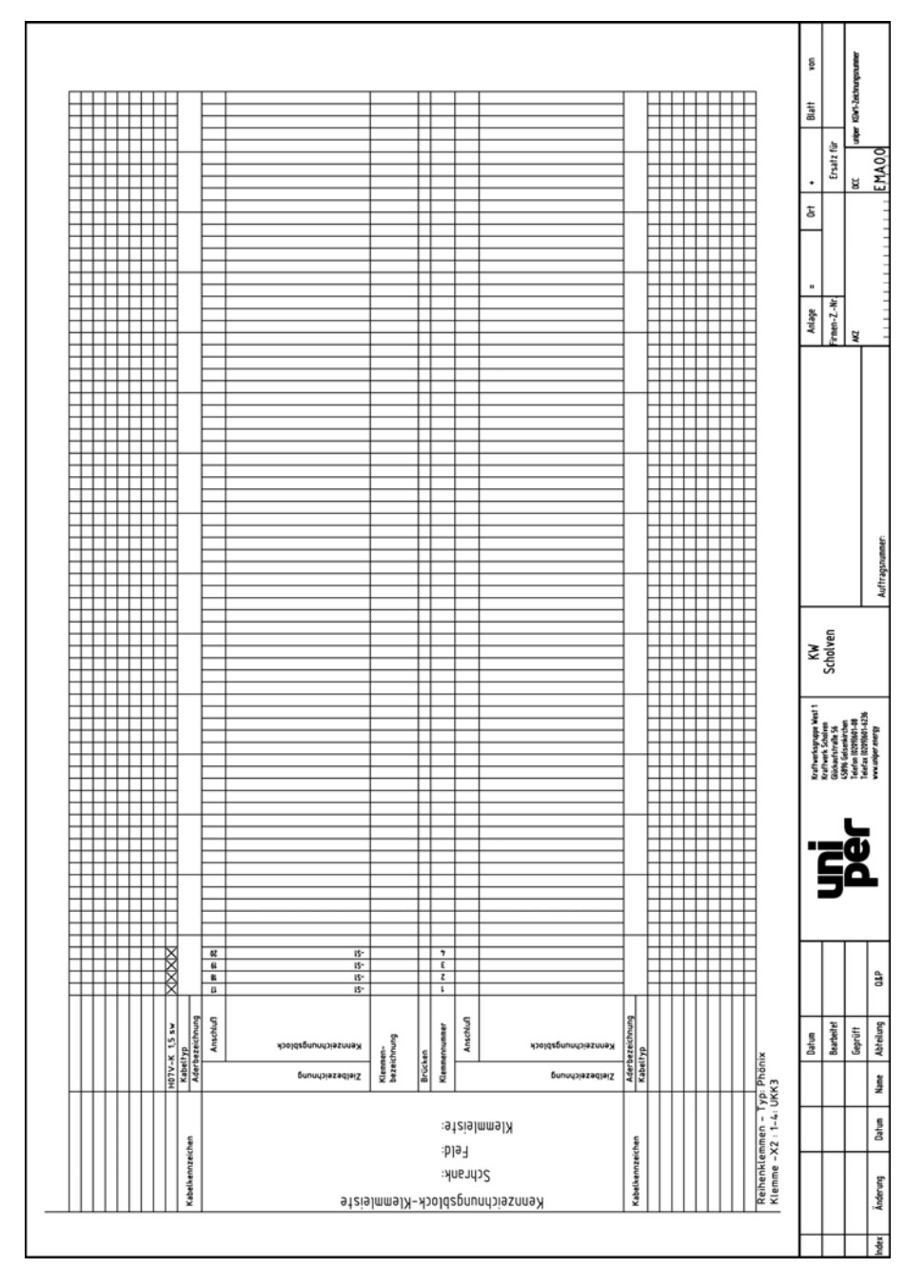

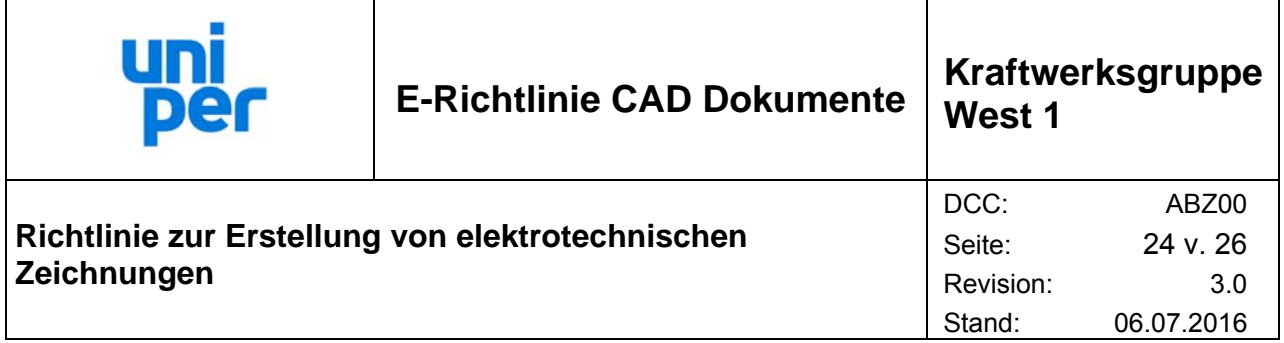

# **7.8 Kabelplan**

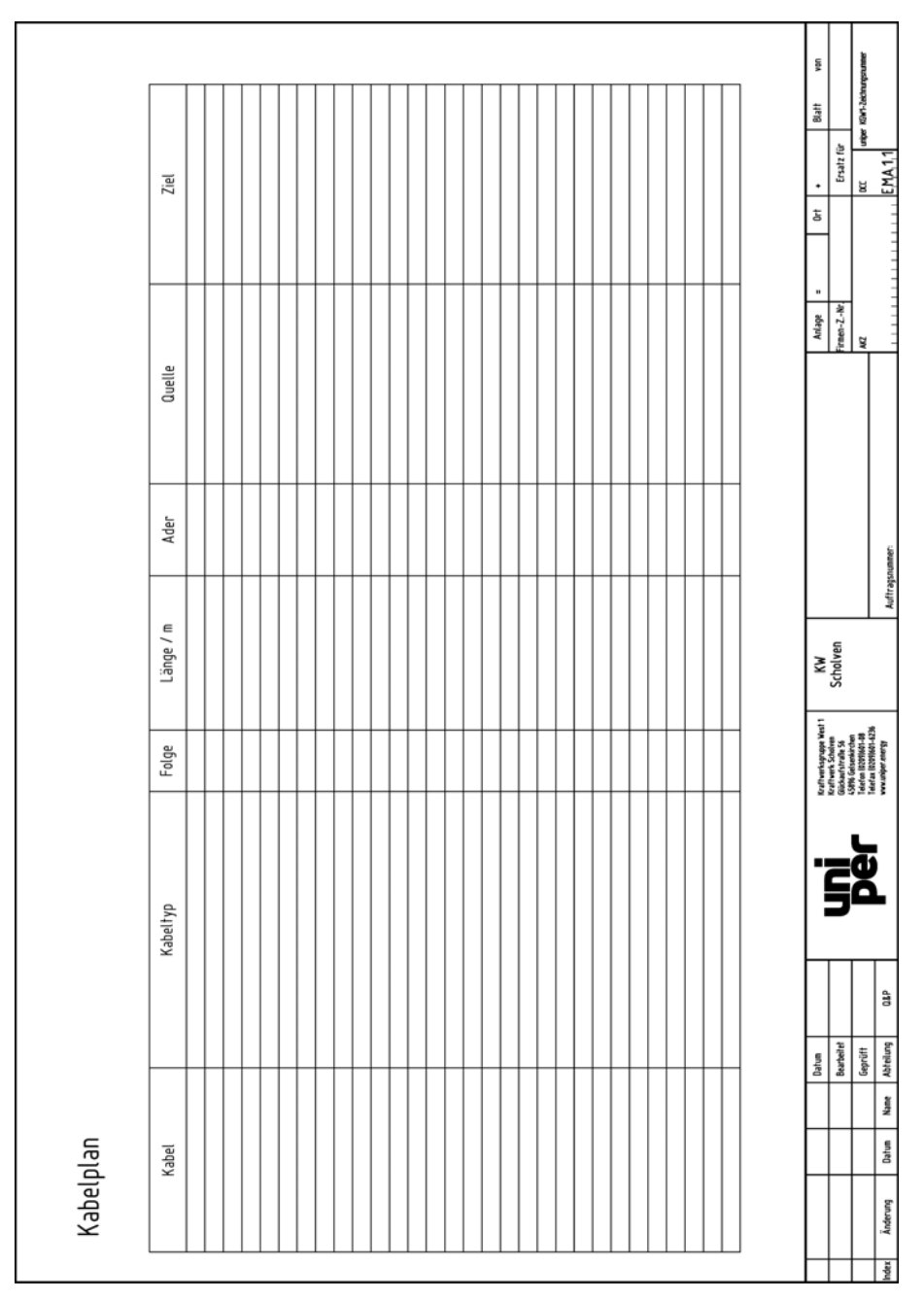

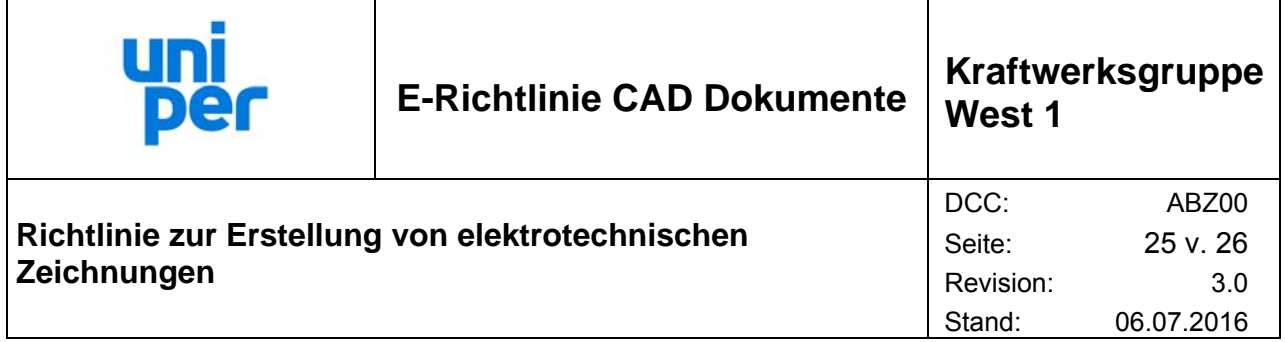

# **7.9 Stückliste**

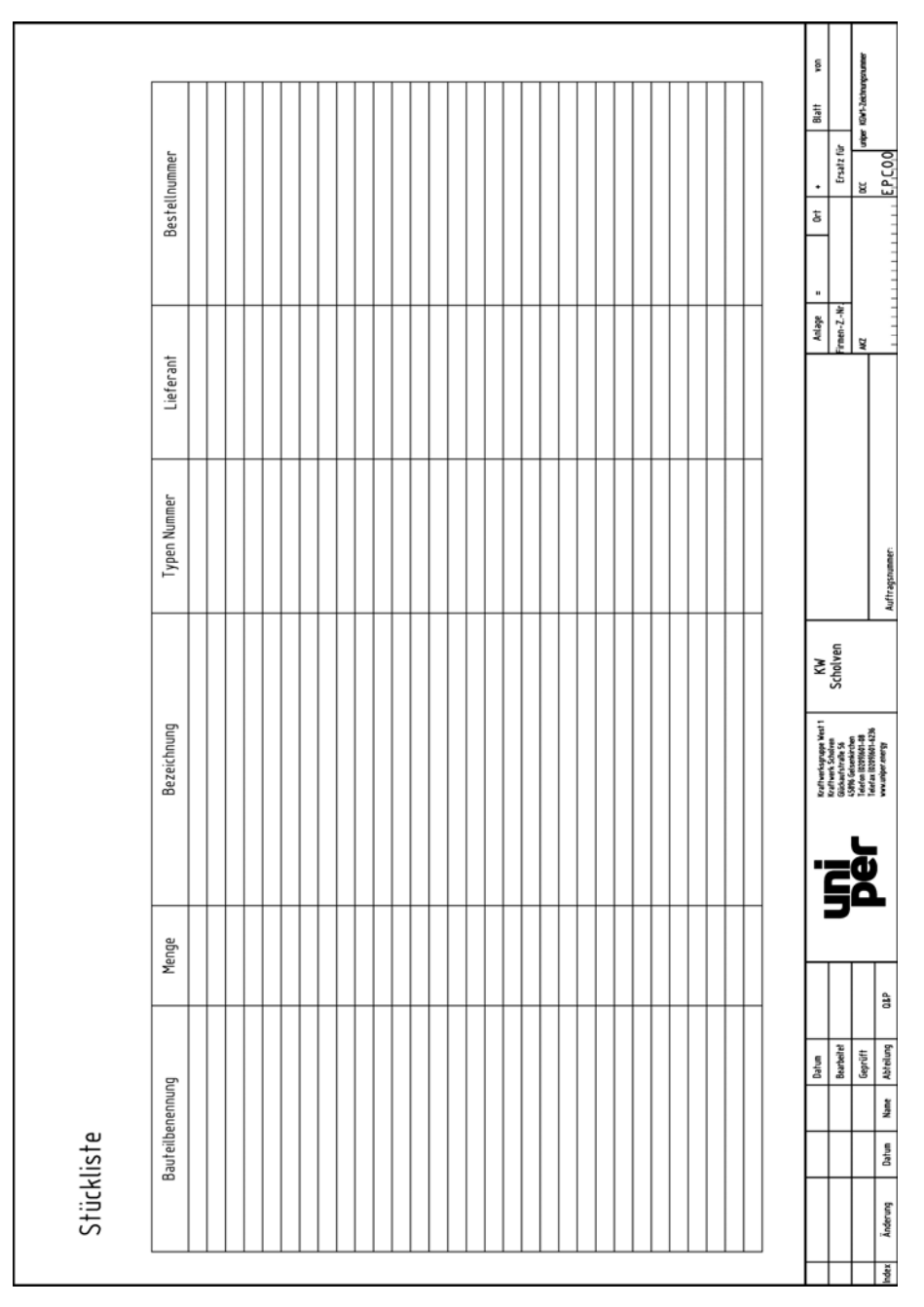

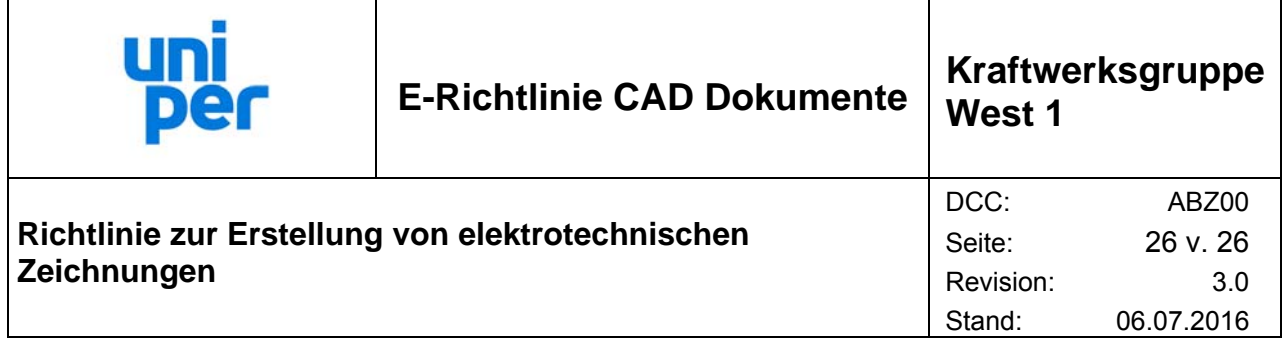

# **7.10 Kabelauflageliste (Rangierverteiler)**

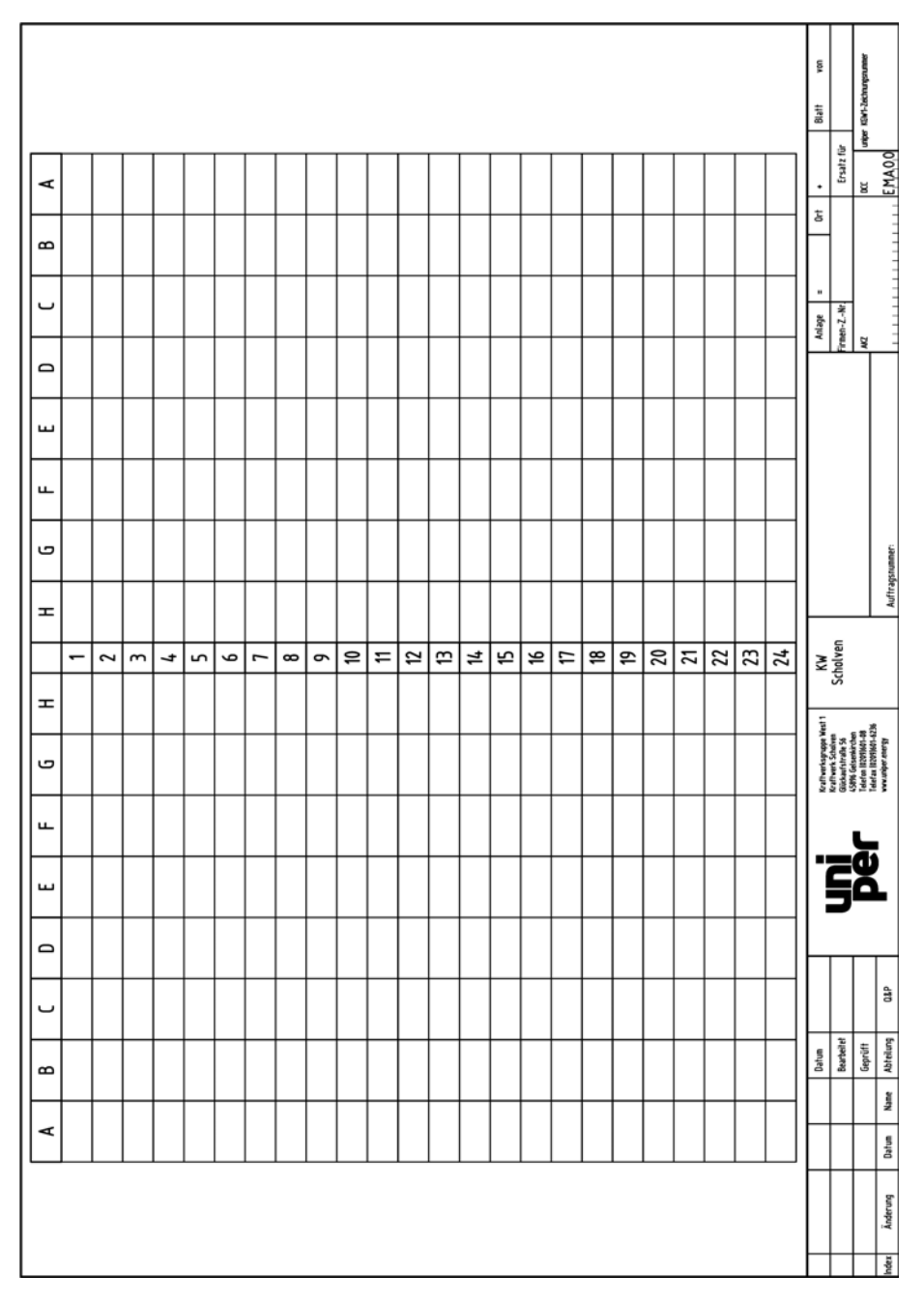